## YouTube Basics

An introduction to using YouTube

*Presented by Dr. Jack Scandrett*

## YouTube What is it?

- A universal way to share video(s)
- Accessible to anyone with Internet
- Not platform or device specific
- This is NOT YouTube TV

## YouTube How do you use it?

- It's a Google App
- Accessible from ANY browser
- Mobile app available in
	- Google Play
	- Apple App store

## YouTube What do you need?

- Internet access
- Uses DATA service on mobile device
	- Unless connected to Internet (Wi-Fi)
- A Google Account gives more options
- Anyone with a Gmail Address has an account
- Viewers **do not** need a Google Account

## Procedure

#### • Open browser

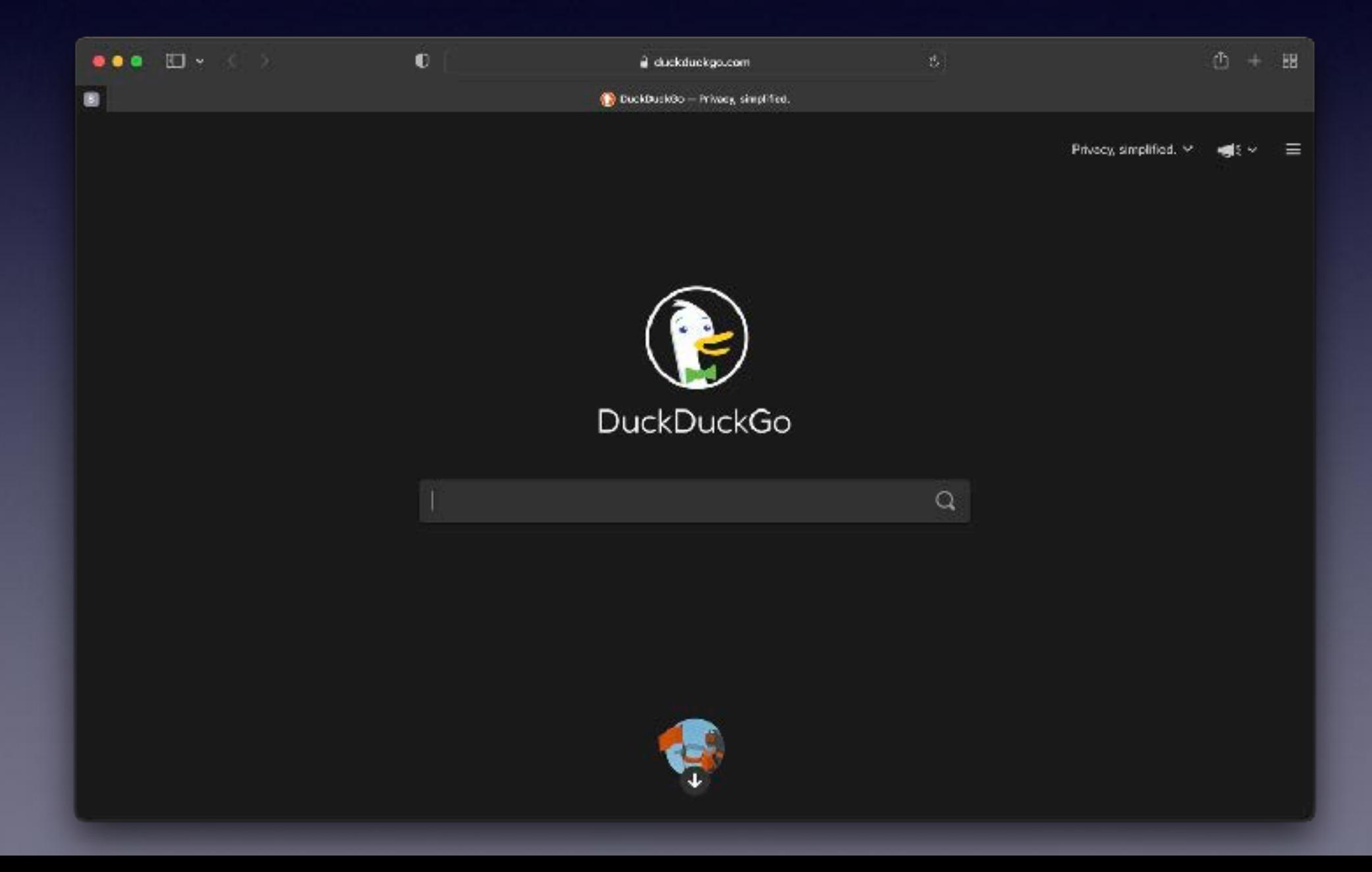

## Procedure

• Type *youtube.com* into the address bar

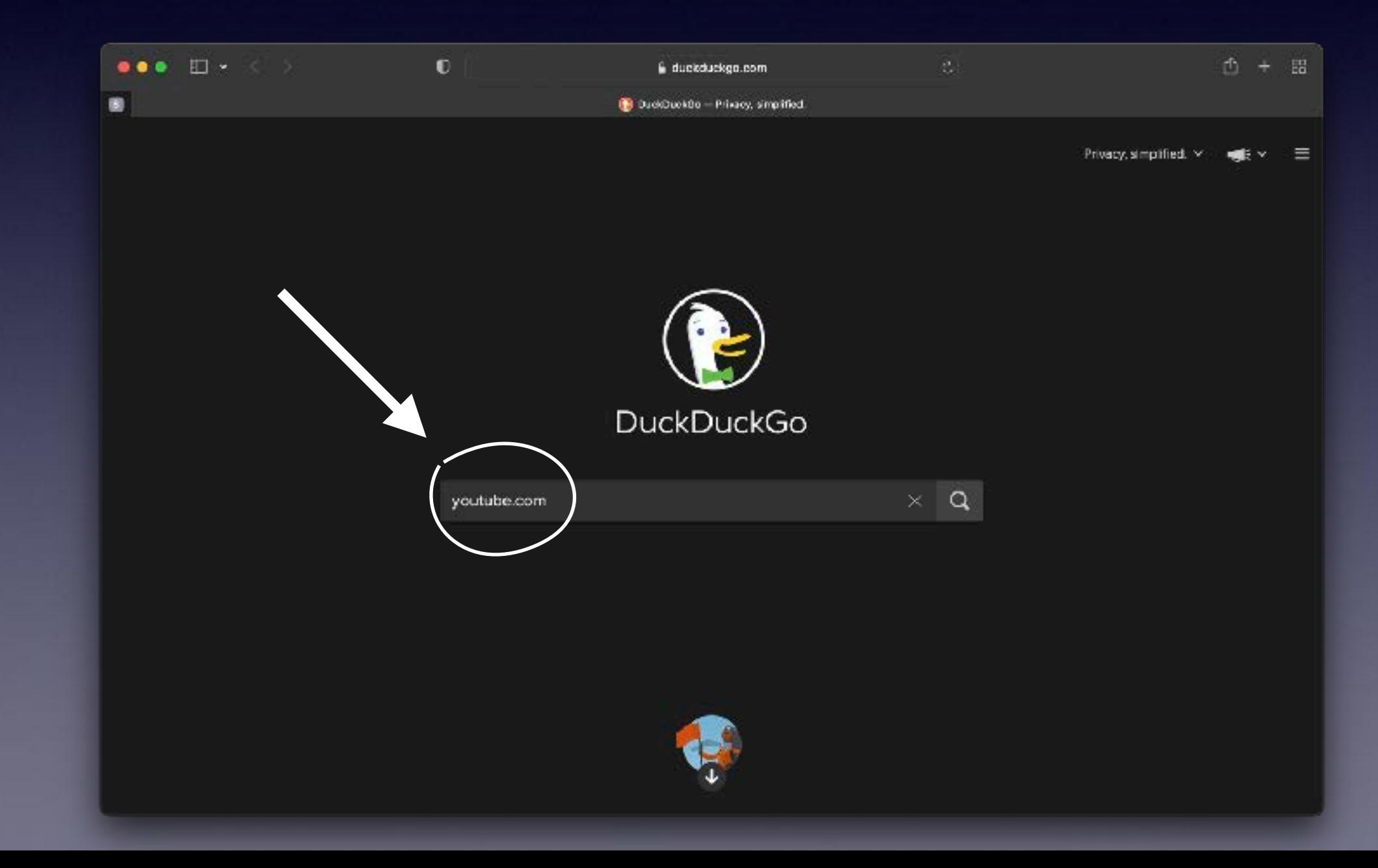

## Procedure

#### • You can start viewing now

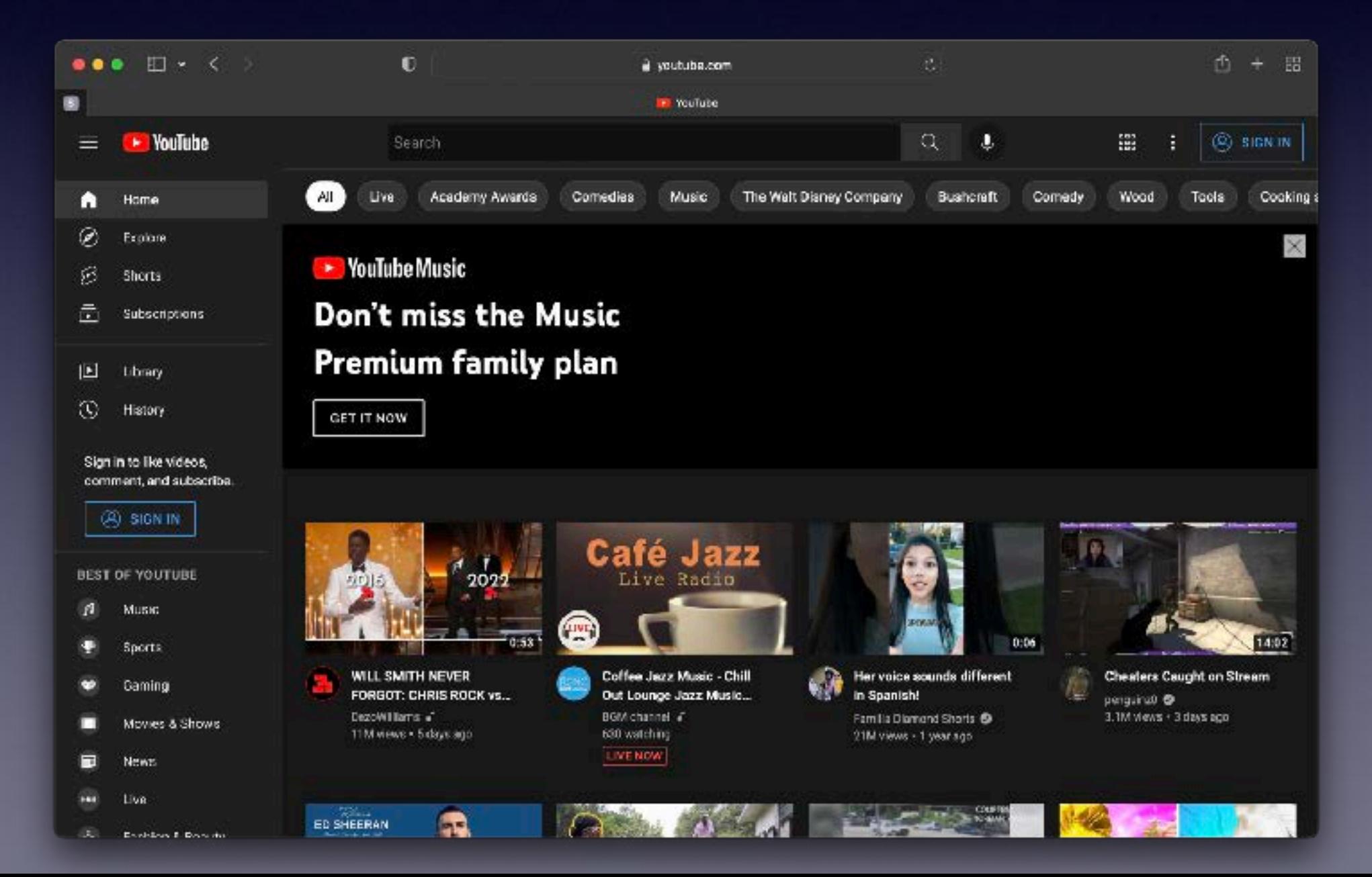

#### Viewing Pick from a host of options

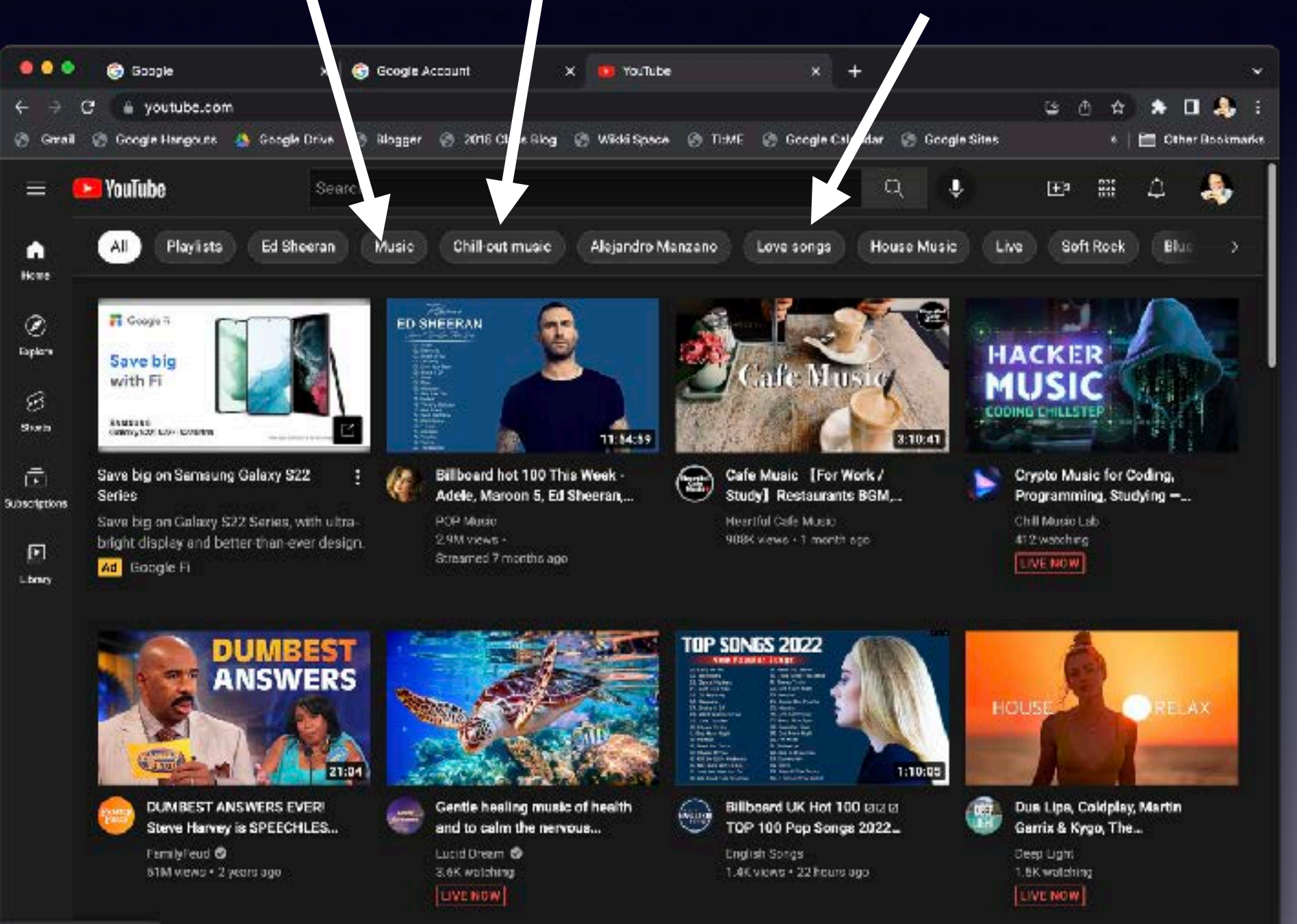

Etc.

## Viewing

#### Or enter a link someone sent you

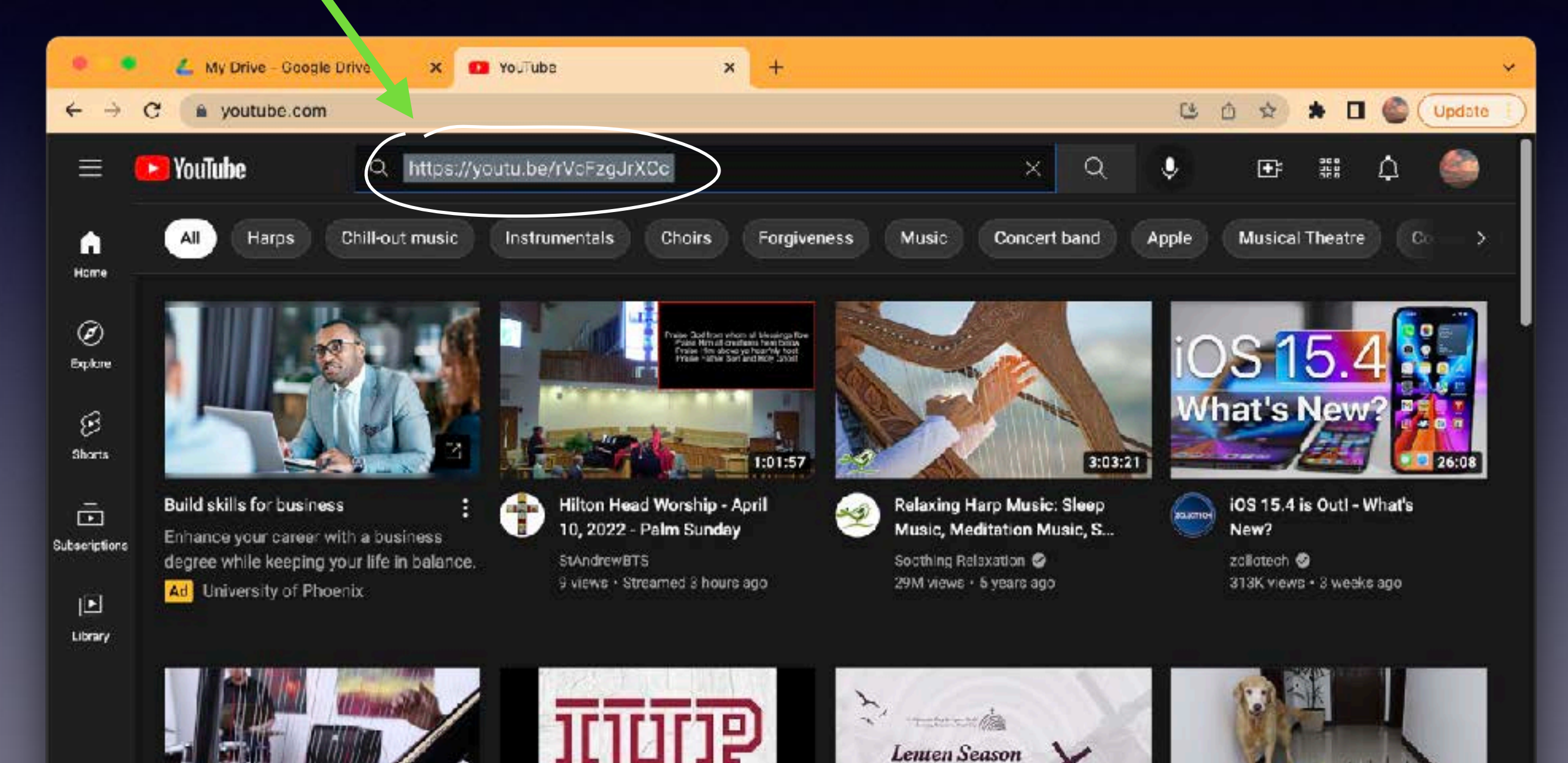

Music Dist

1:21:27

## Viewing

#### You can also just click on the link in the email or text message

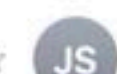

**Jack Scandrett Virtual Concert** 

To: Dr. Jack, Cc: Jack Scandrett

3:43 PM **□** Inbox -...ck - Apple Me

**Details** 

Here is the link to the Concert on the AHS YouTube Channel.

https://youtu.be/rVcFzgJrXCc

## Viewing

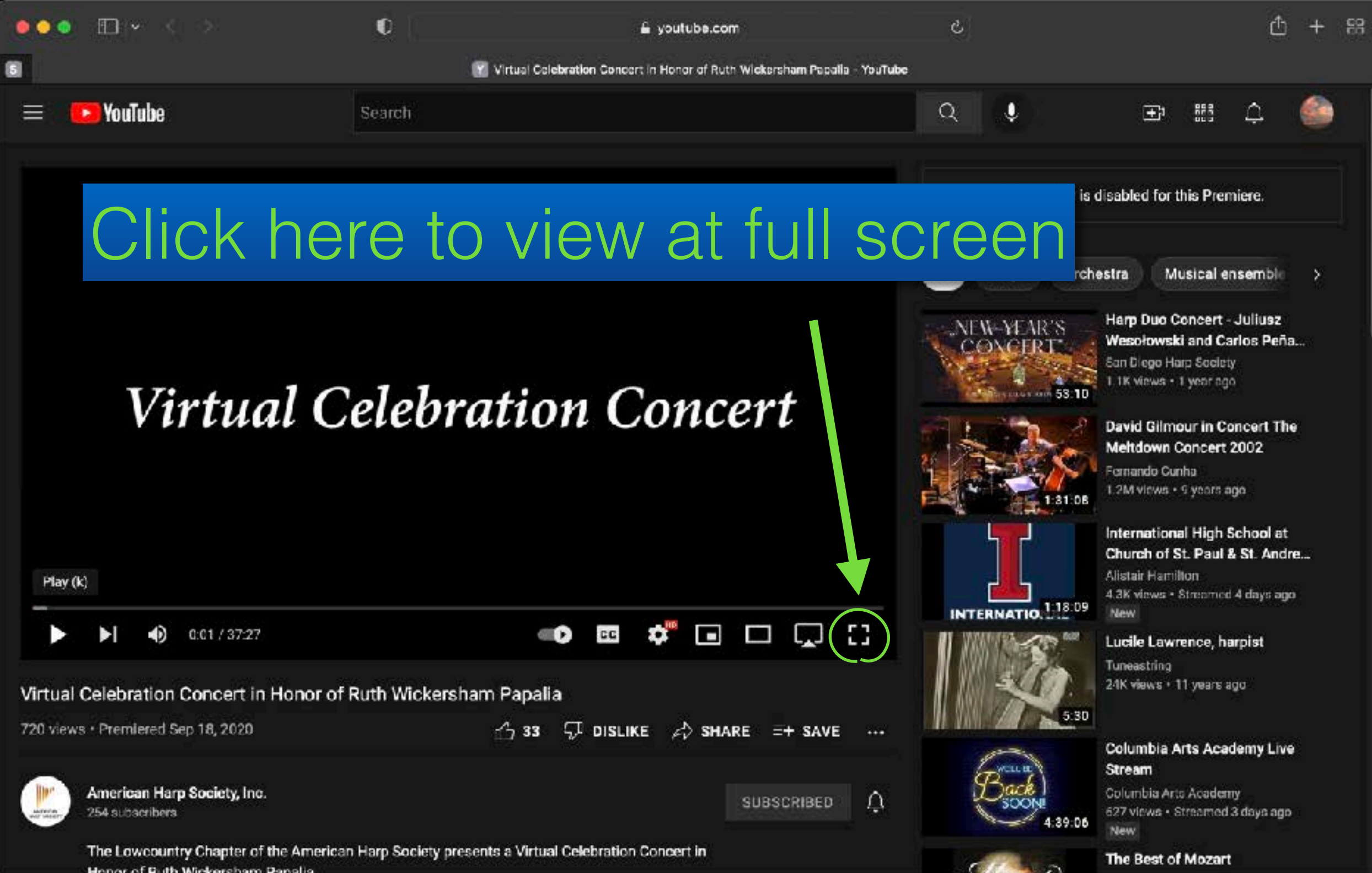

## Using the Search Function You can also search for your own topic

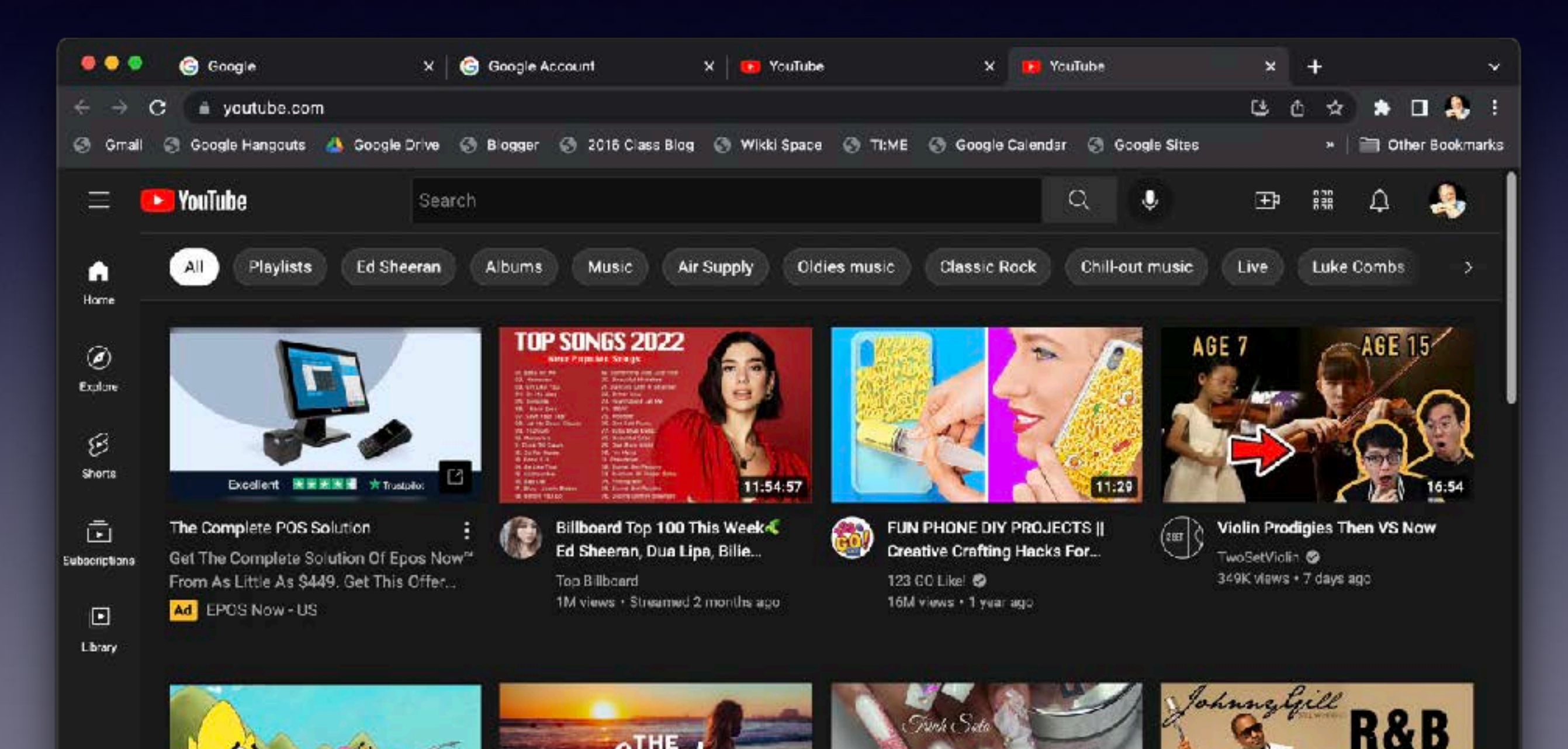

## Using the Search Function Enter a topic in the search window

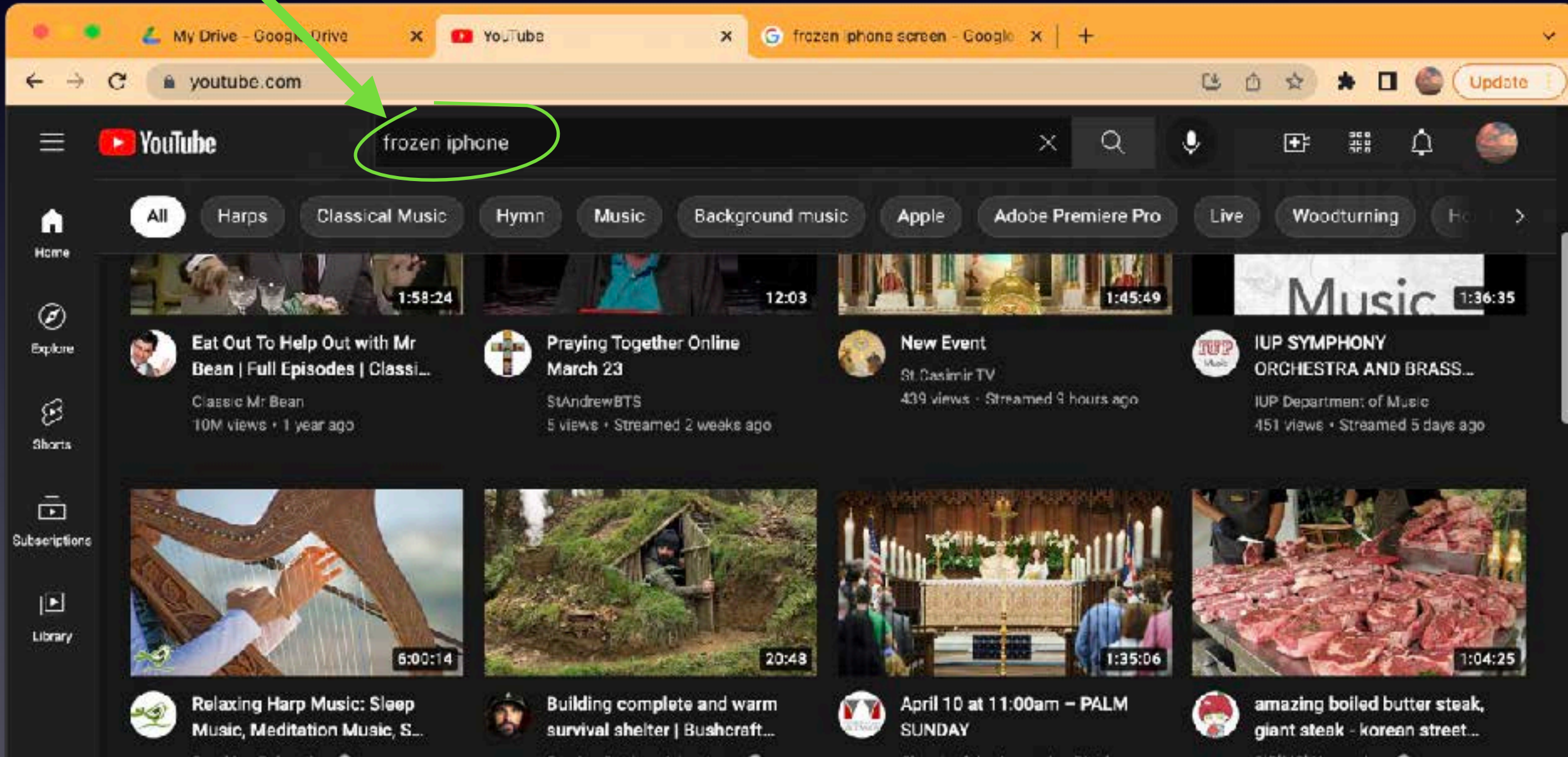

Soothing Relaxation 11M views · 5 years ago **Cyprien Outdoor Adventures @** 165M views + 3 months ago

Church of the Ascension Pittsbur... 133 views · Streamed 10 hours ago

야미보이 Yummybov **O** 3.1M views + 1 month ago

## Using the Search Function

#### Enter a topic in the search window

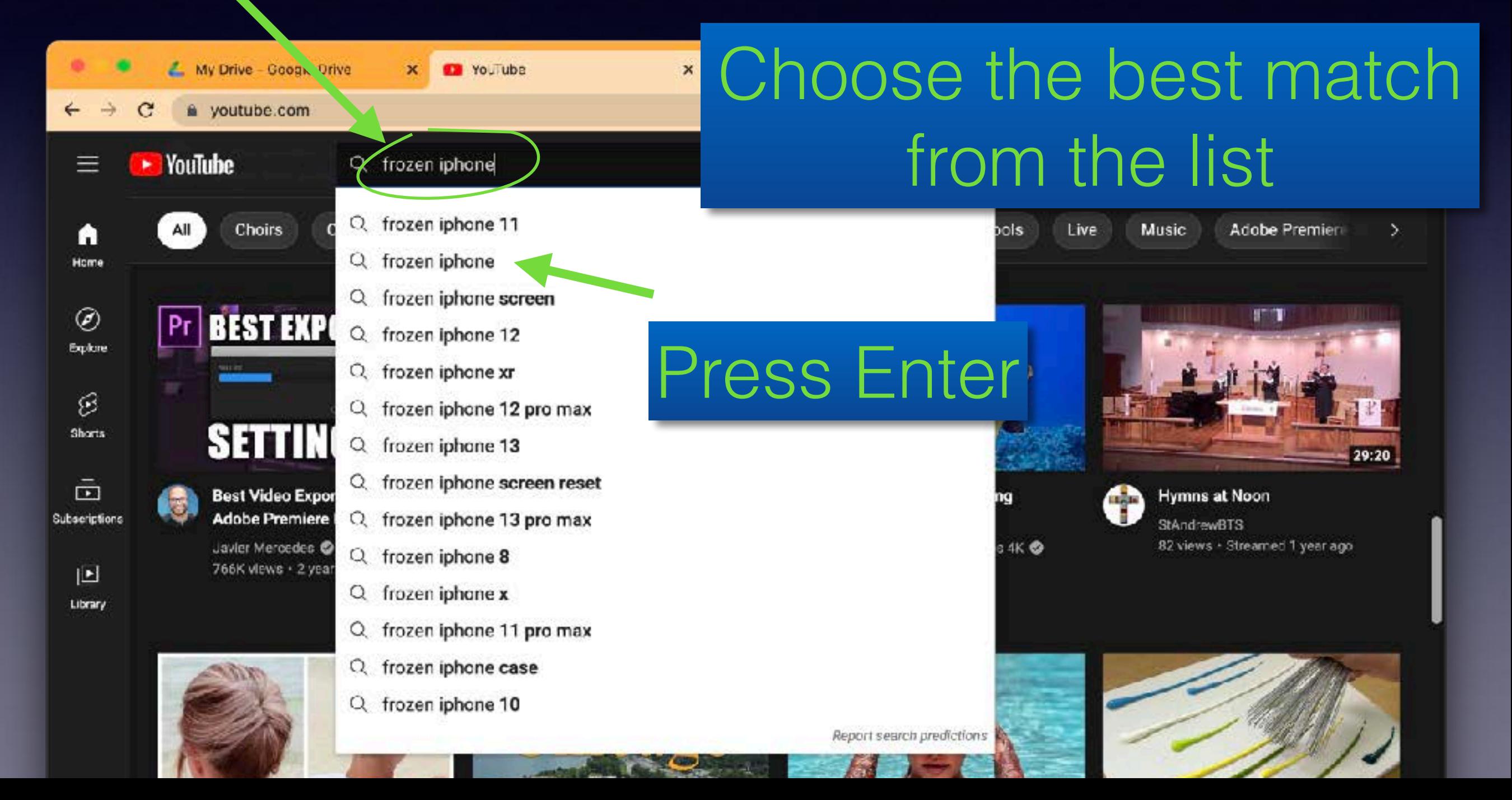

## Using the Search Function A list of choices appears

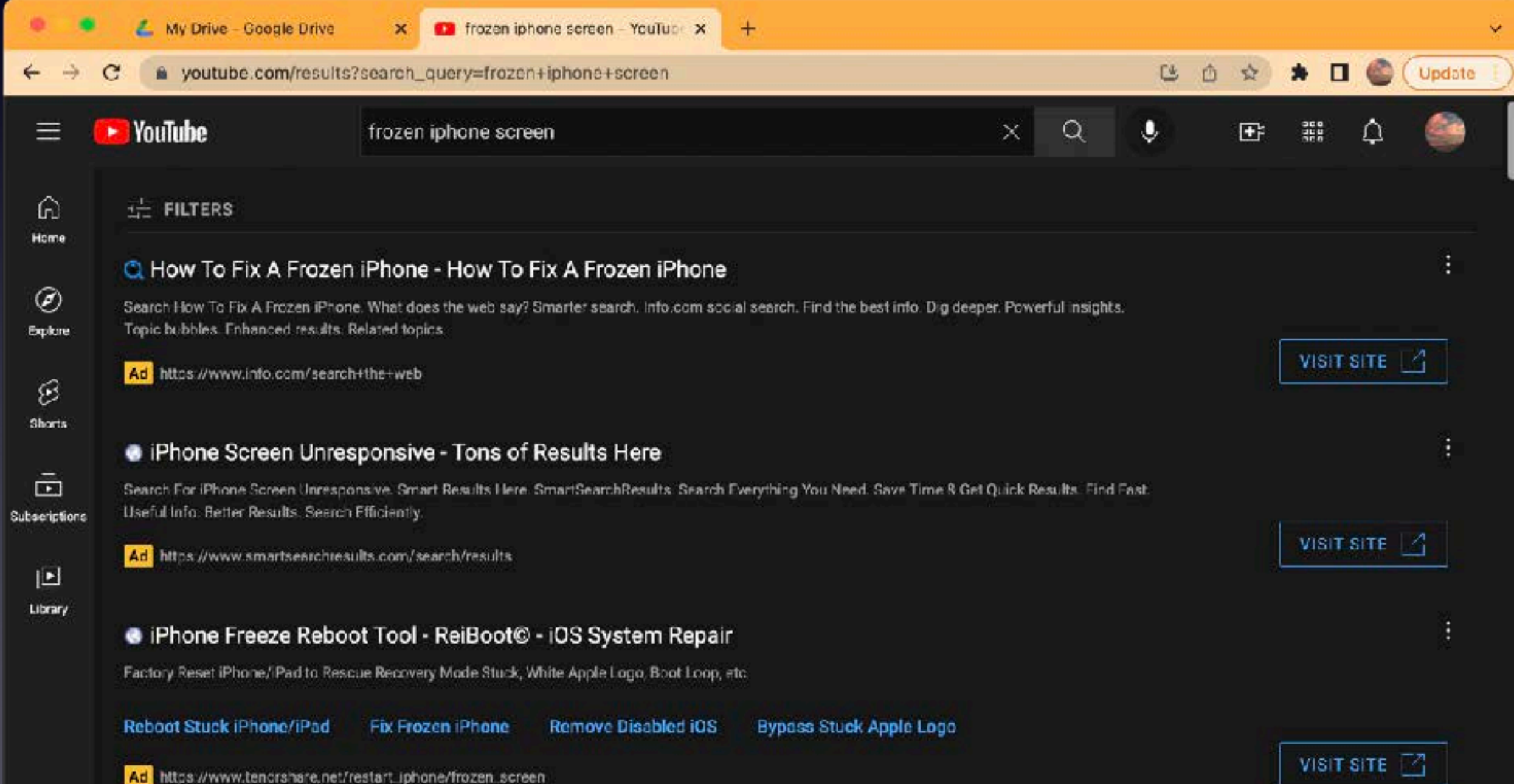

## Using the Search Function Scroll down to the Videos

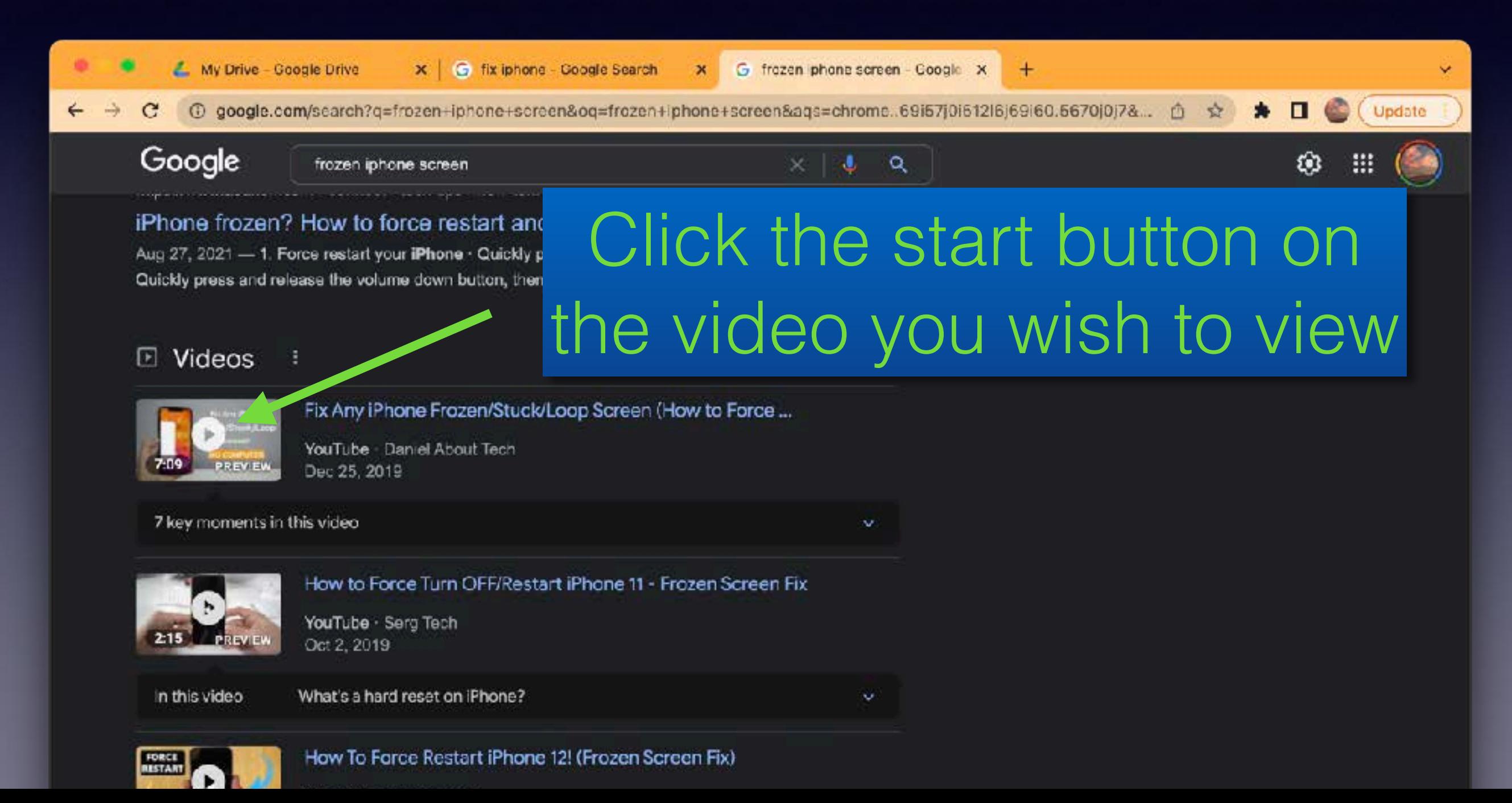

## Using the Search Function **NOTE**

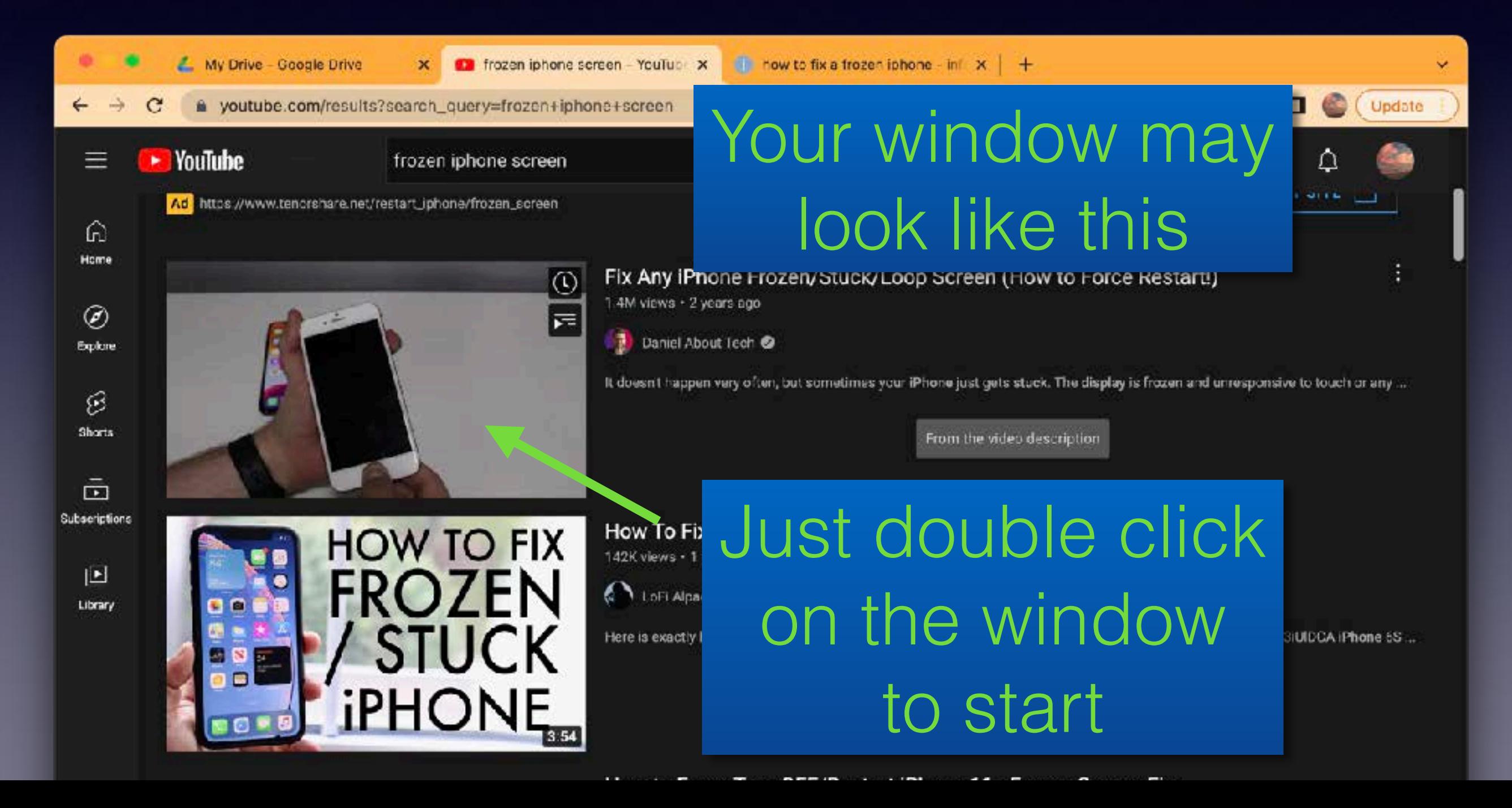

## Viewing **However**

You need to sign into  $\bullet \bullet \bullet \quad \boxdot \; \star \; \; \leq \; \; \Rightarrow$  $\bullet$ a youtube.com **ID** YouTube - YouTube Search your Google account All Music Academy Awards Comedias n Home Ø Ecolore to Like videos, **Executive Music** 宓 **Shorts** Don't miss the Music 靣 Subscriptions Comment Premium family plan 回 Library  $\infty$ History GET IT NOW or subscribe Sign in to like videos, comment, and subscribe (A) SIGN IN Café Jazz Live Radio **BEST OF YOUTUBE** MUSK 14:02 Sports Cheaters Caught on Stream perguinal @ and save your viewing history 3.1M views + 3 days ago 63 ED SHEERAN Englisher & Driverto

### Click Sign In Box

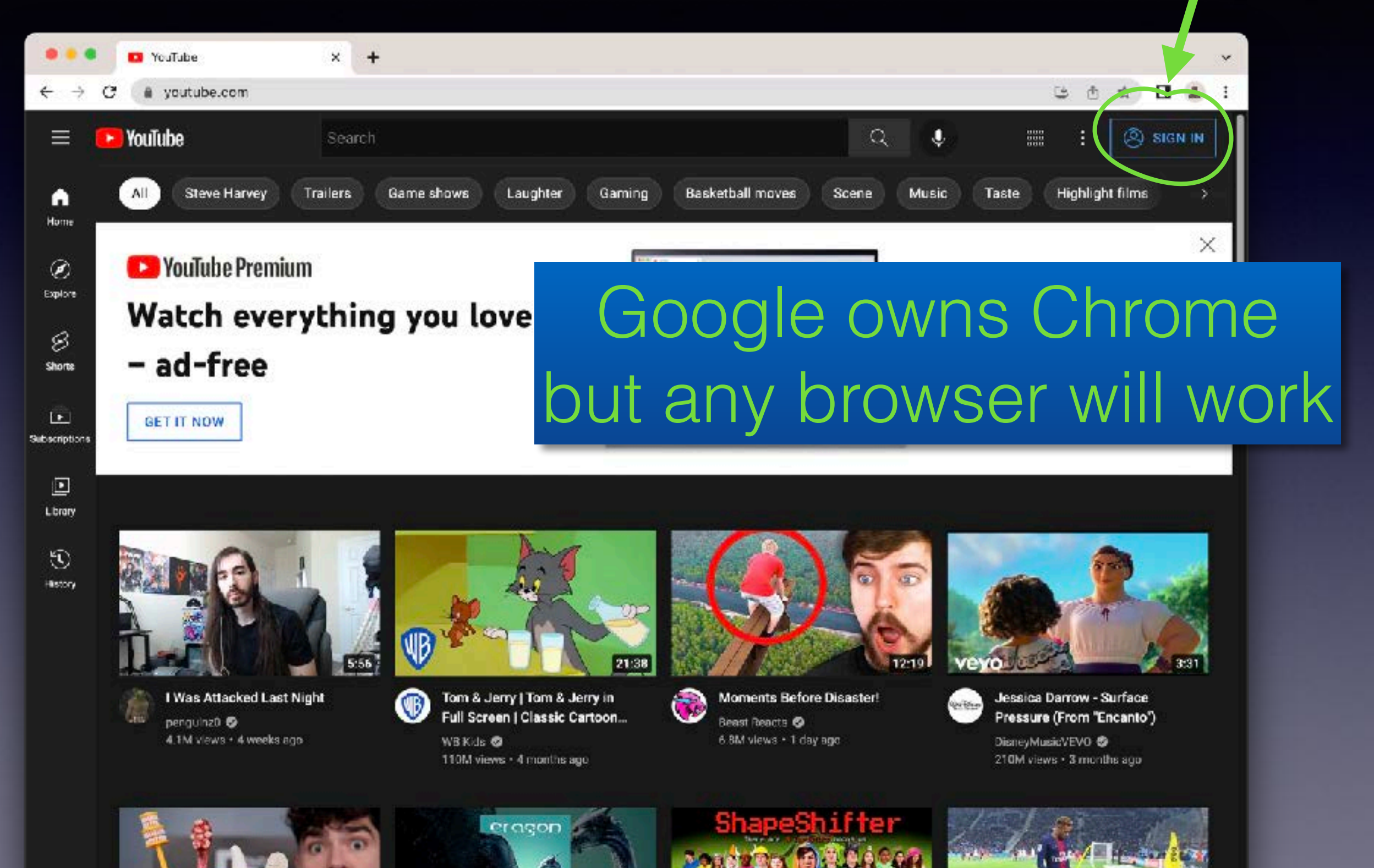

## Sign in

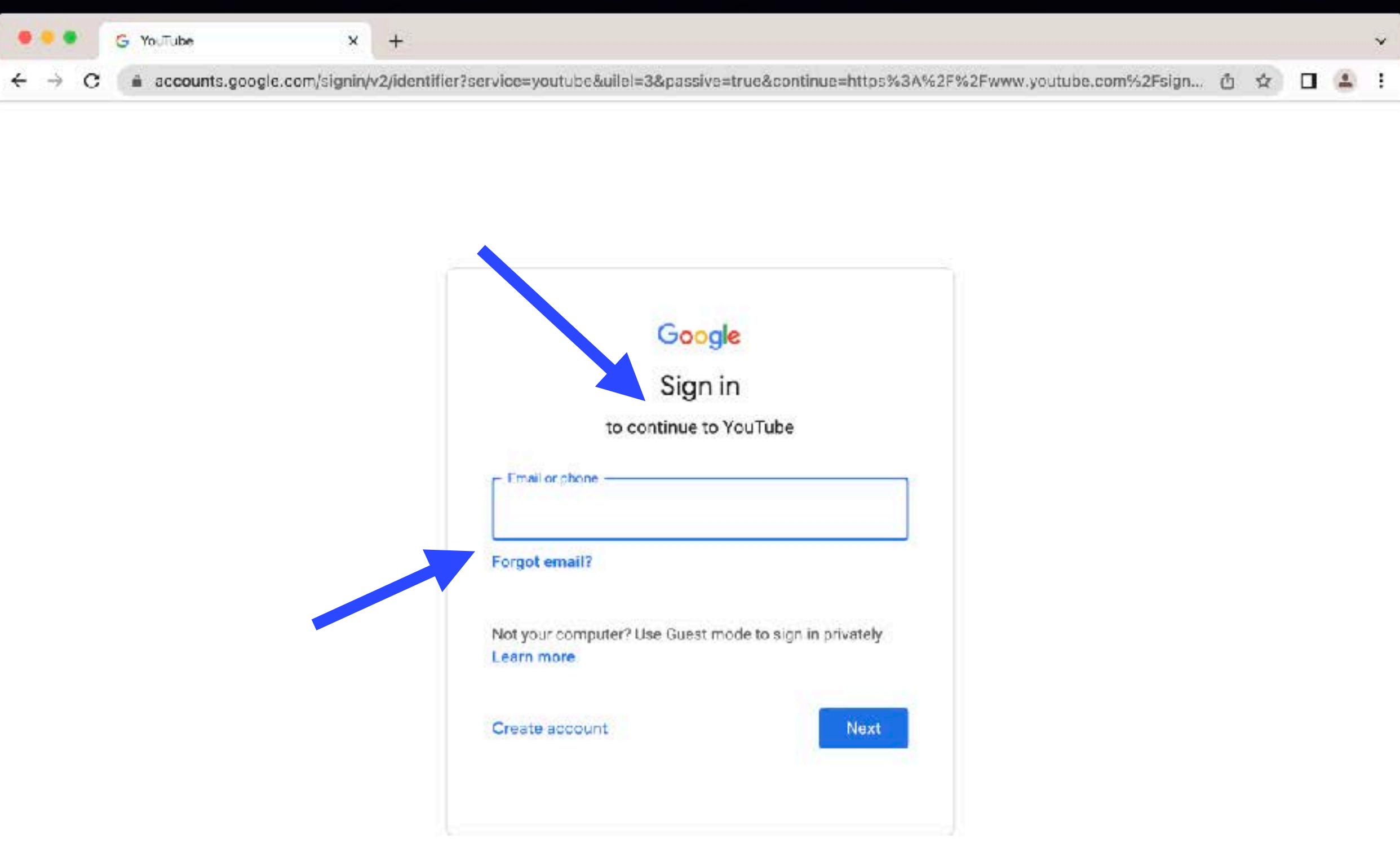

Help

Privacy

Terms

English (United States) v

### Click Next

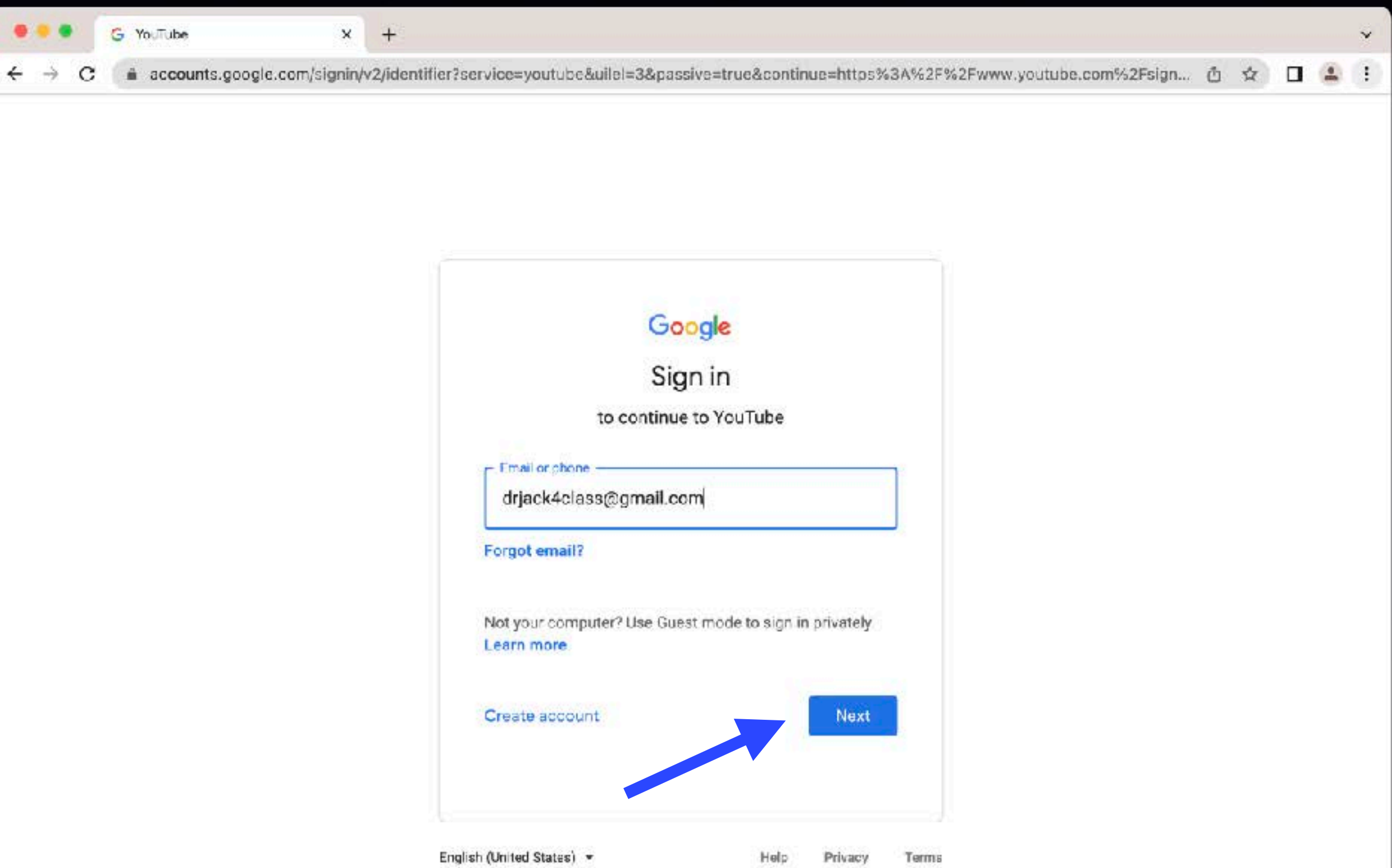

#### Enter Password

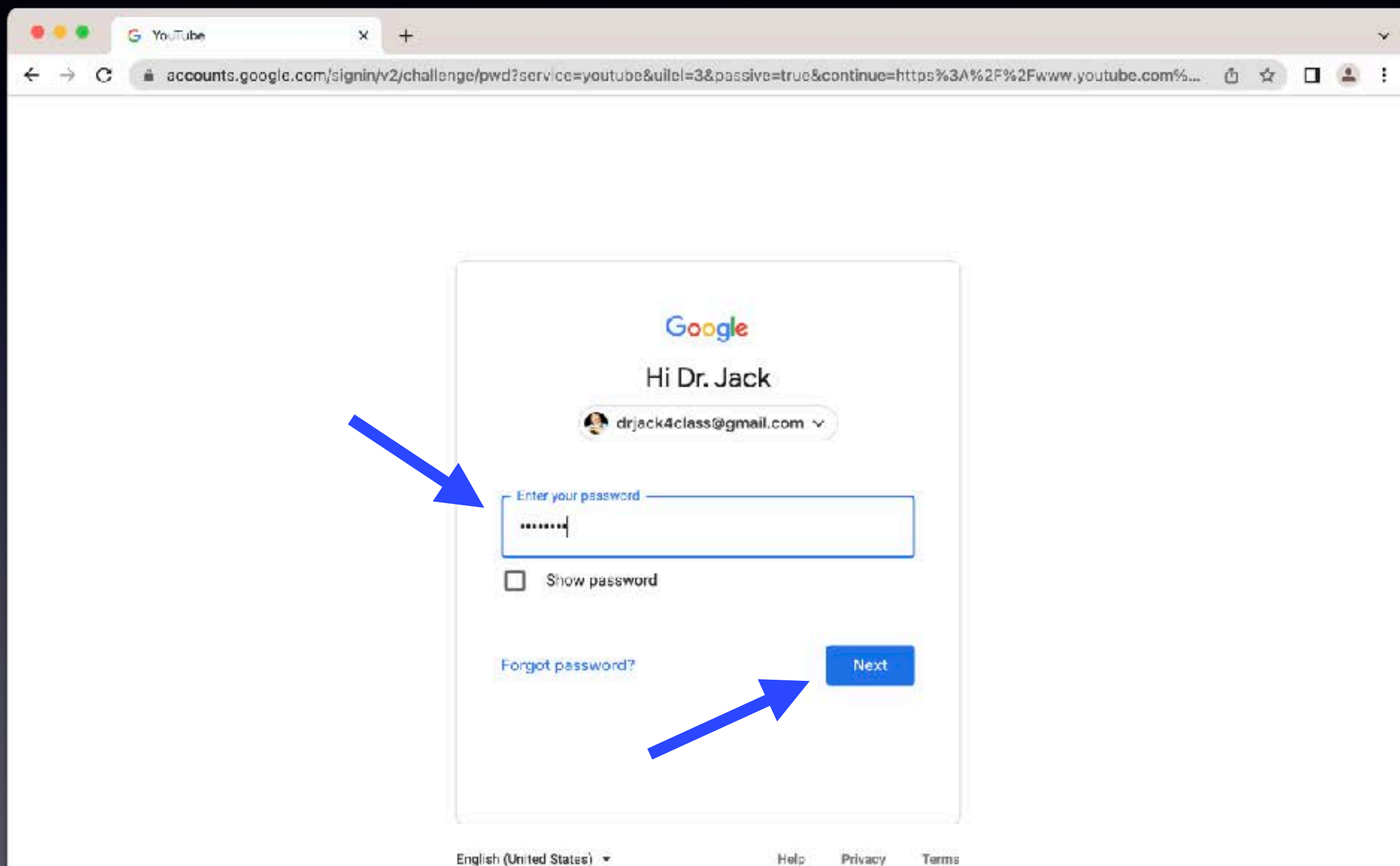

#### Options to Choose

• Once signed in, you can now

- Subscribe to other channels
- Save viewing history
- Create Playlists

### Subscribe to other channels

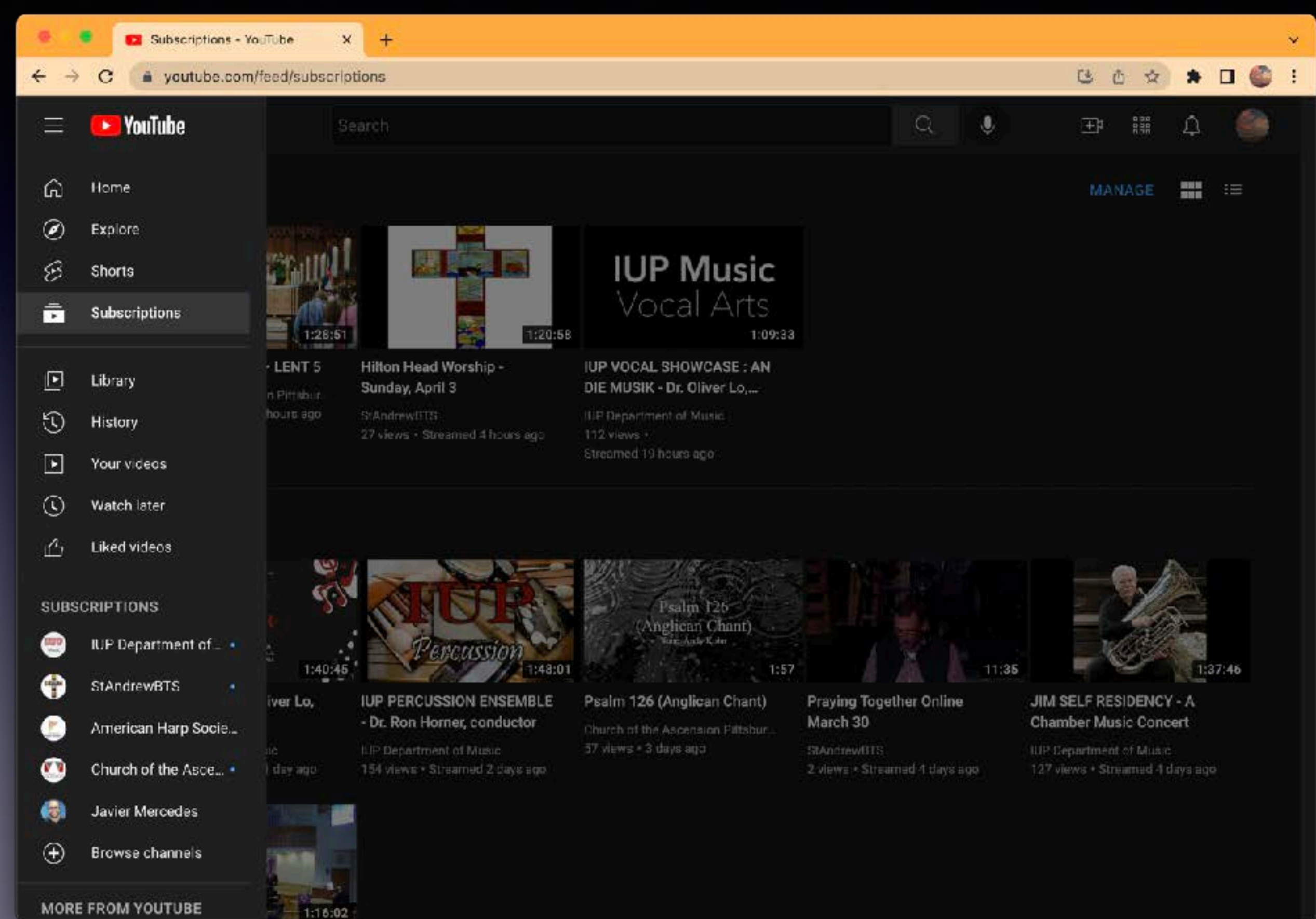

### Subscribe to other channels

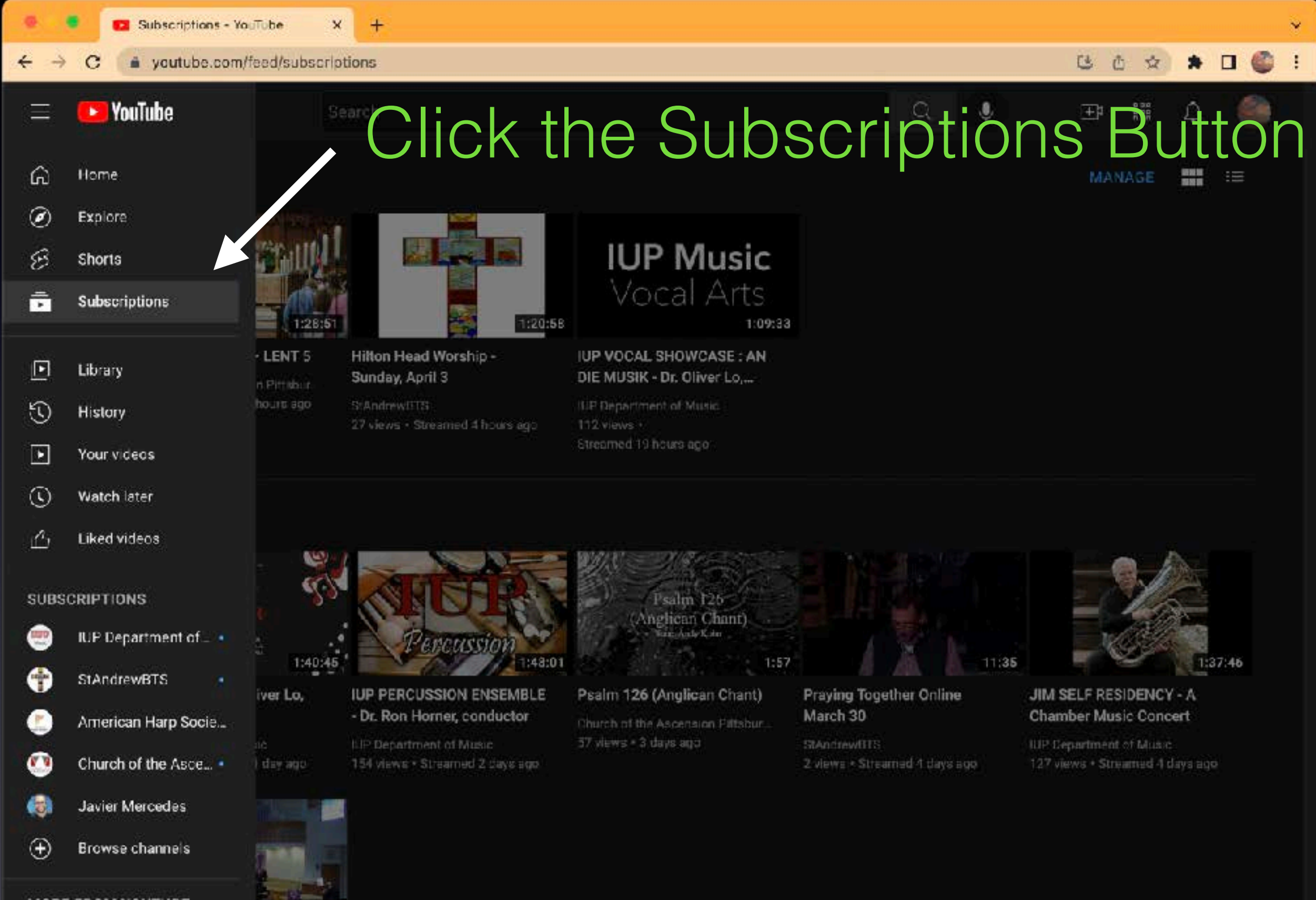

**MORE FROM YOUTUBE** 

1:16:02

### Click the Subscriptions Button

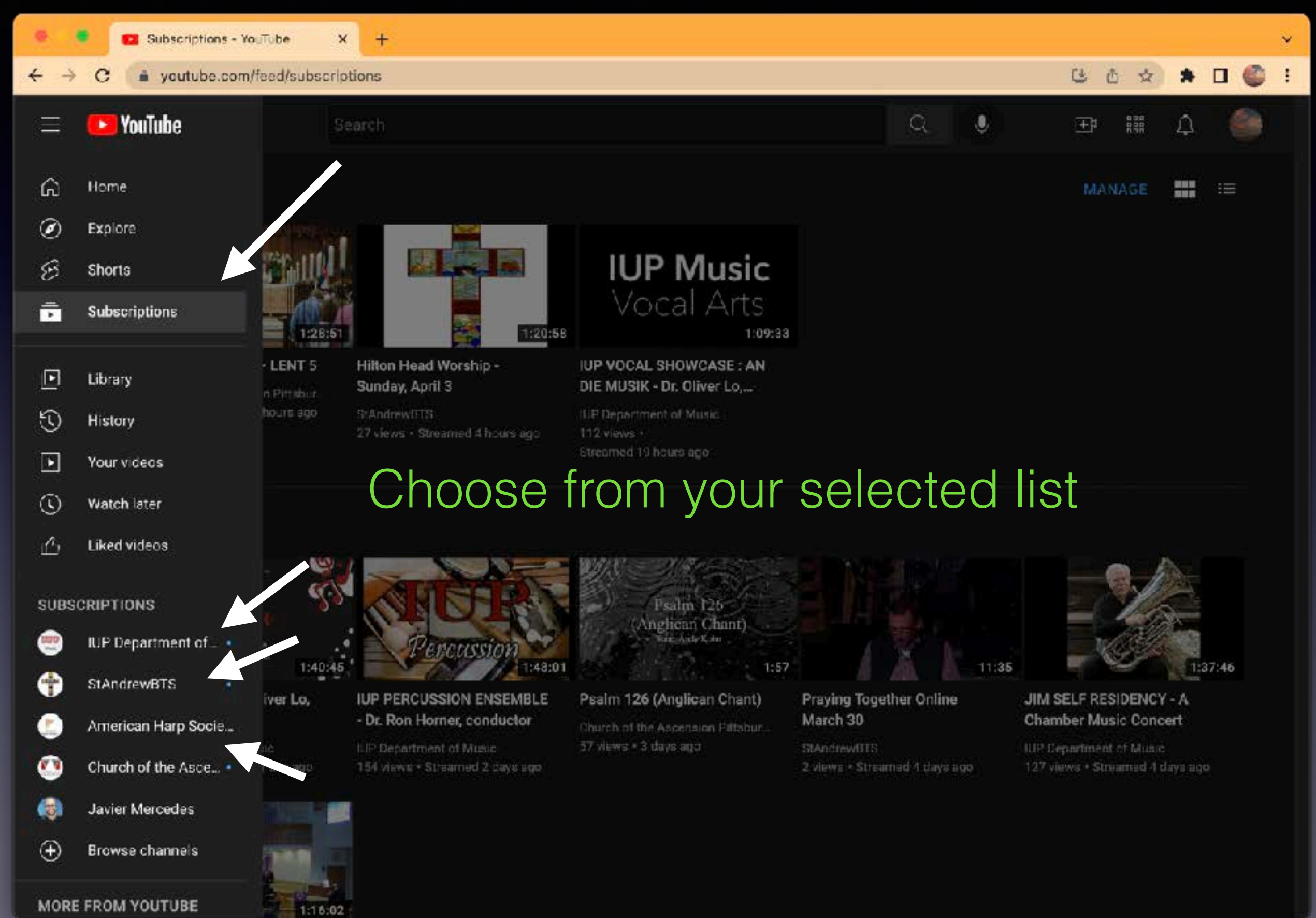

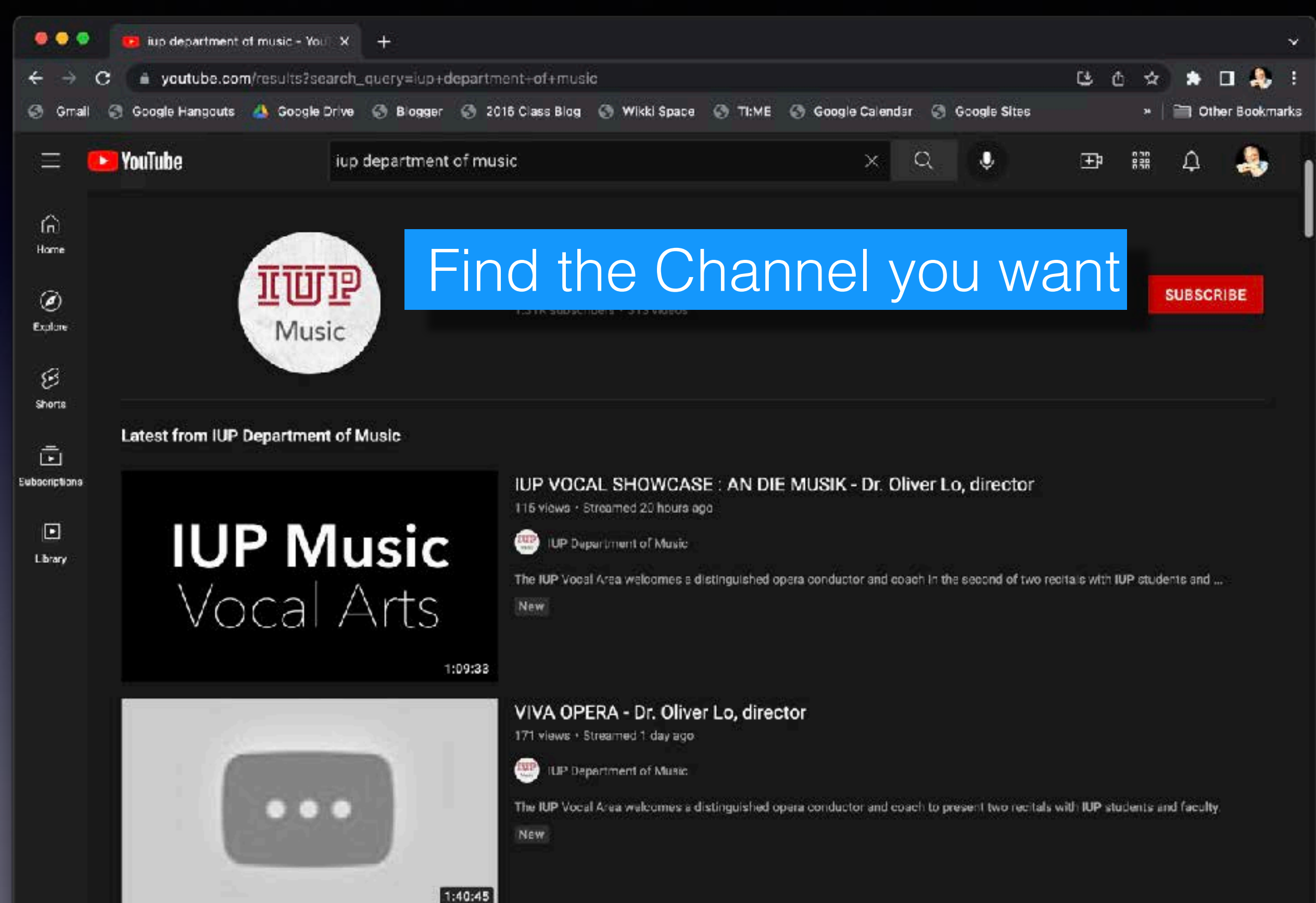

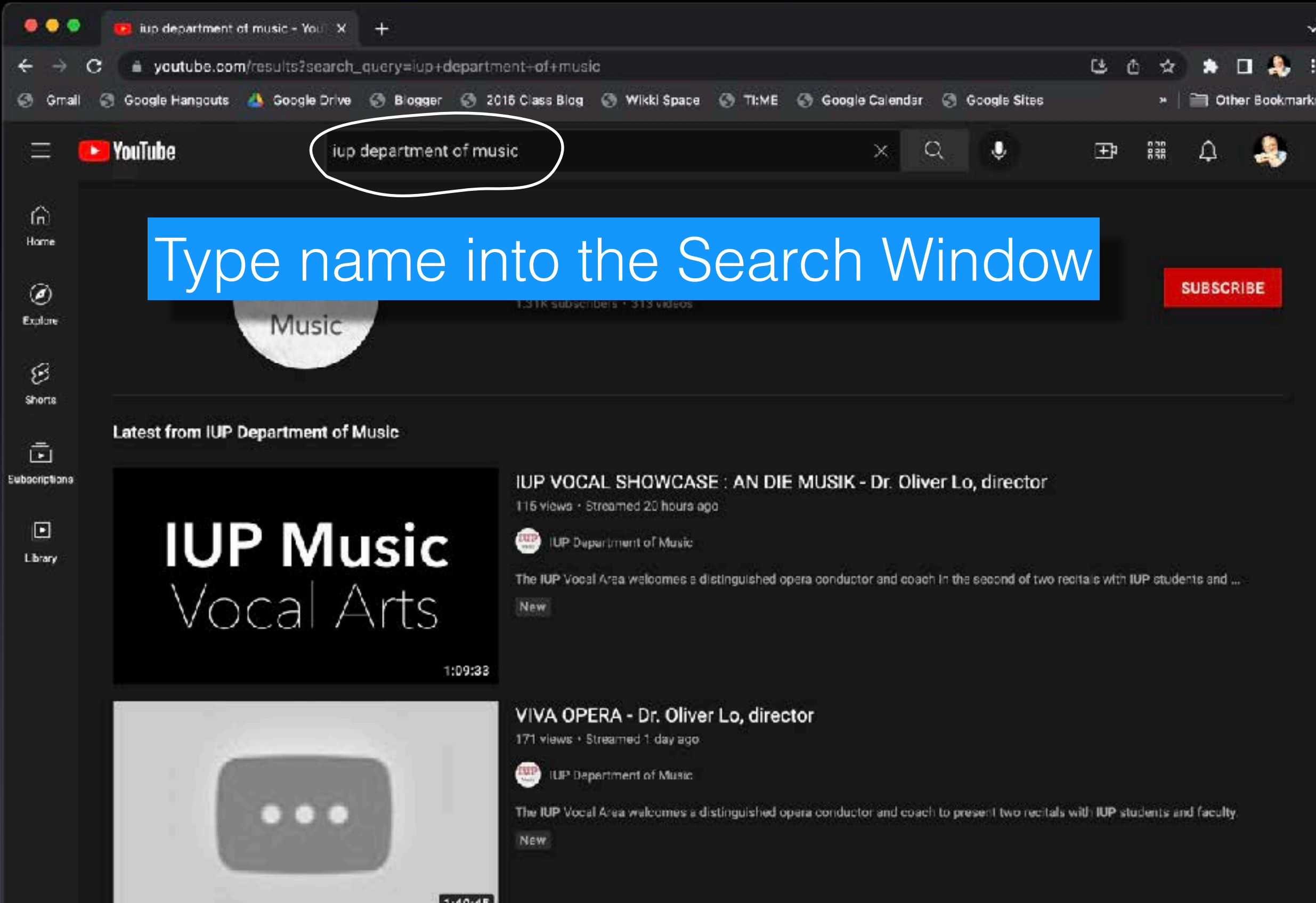

**1.40.43** 

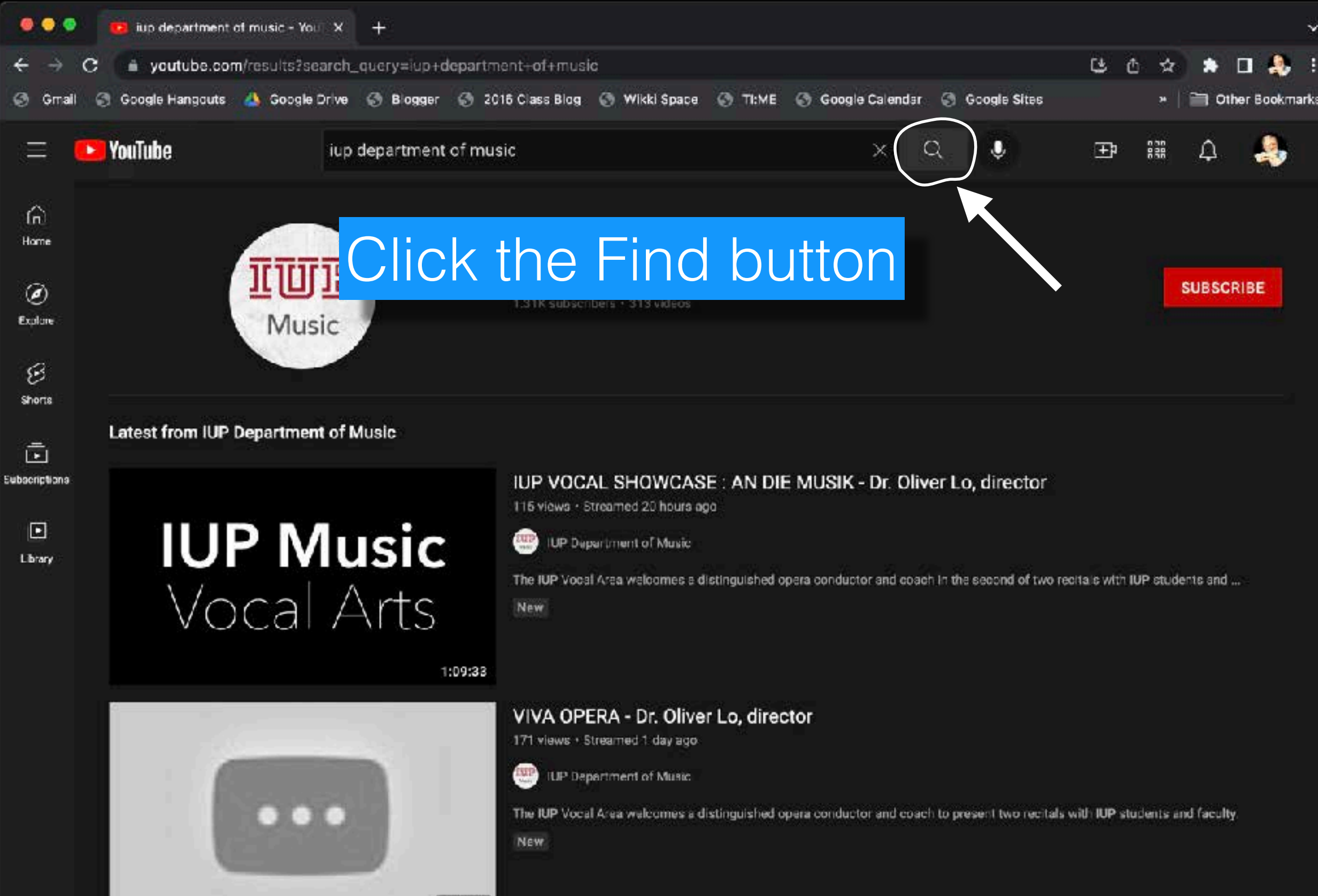

1:40:45

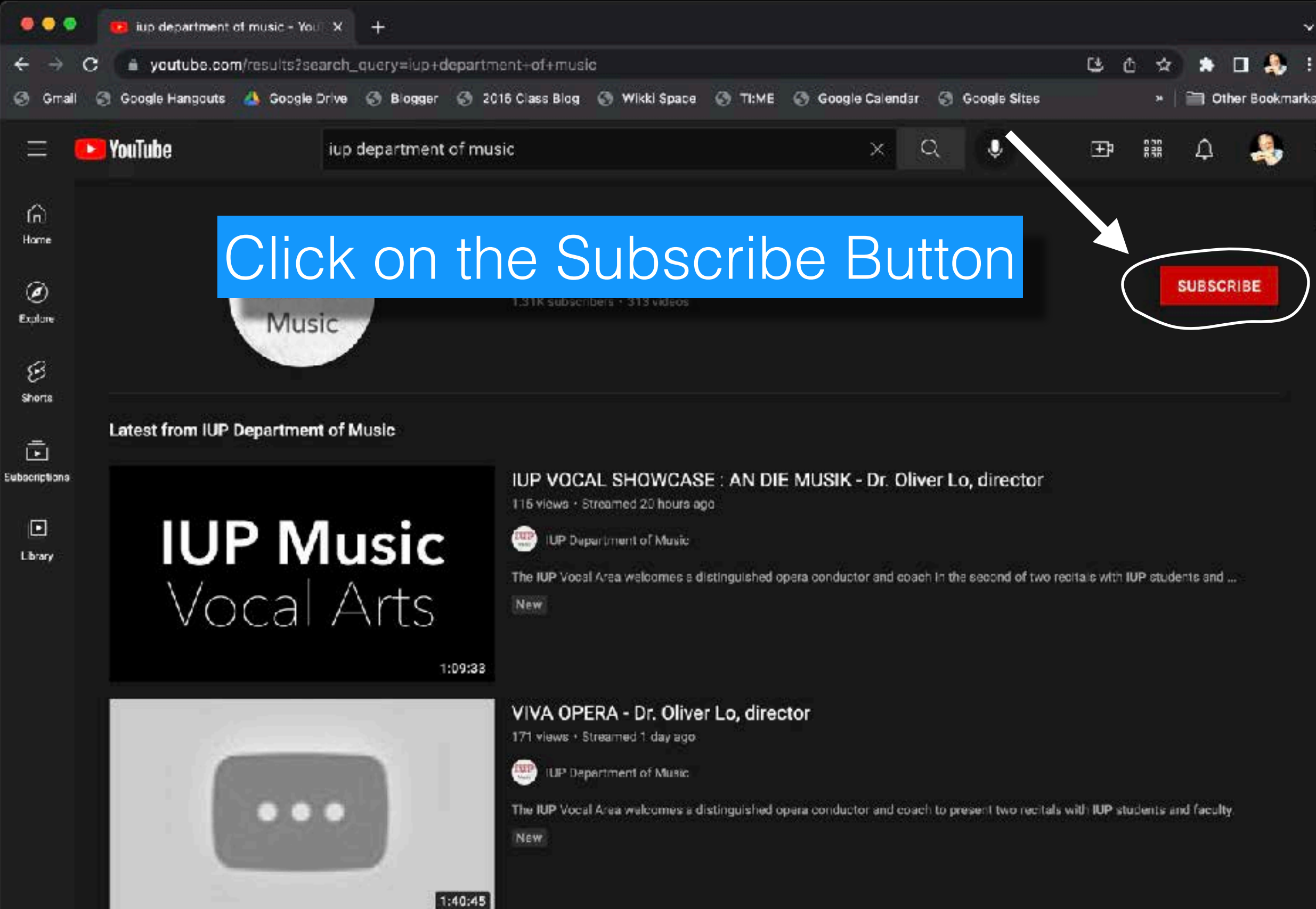

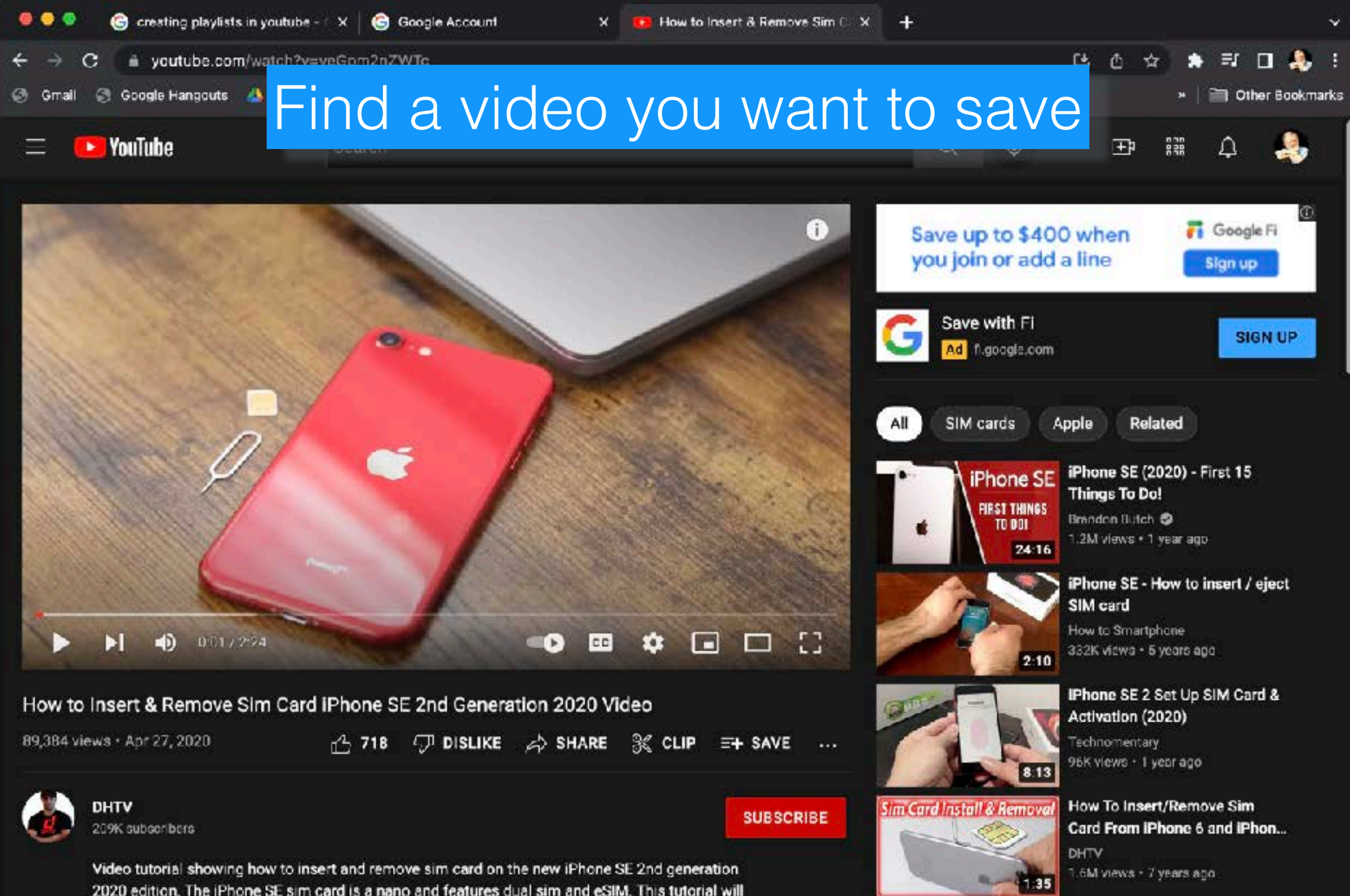

help insert or remove the sim card with pretty much any iPhone. If you don't have the sim card

iPhone SE 2020 - First 10

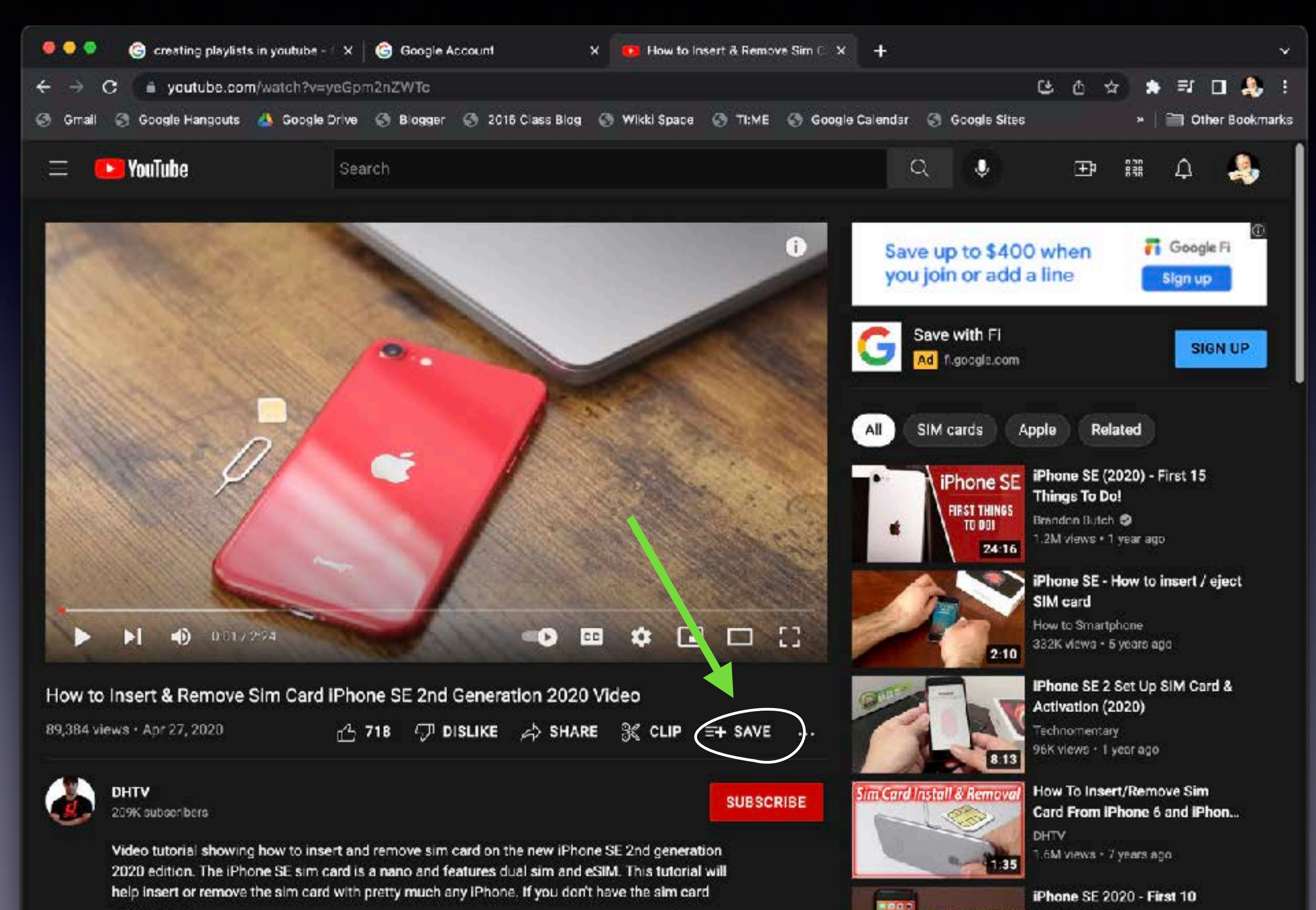

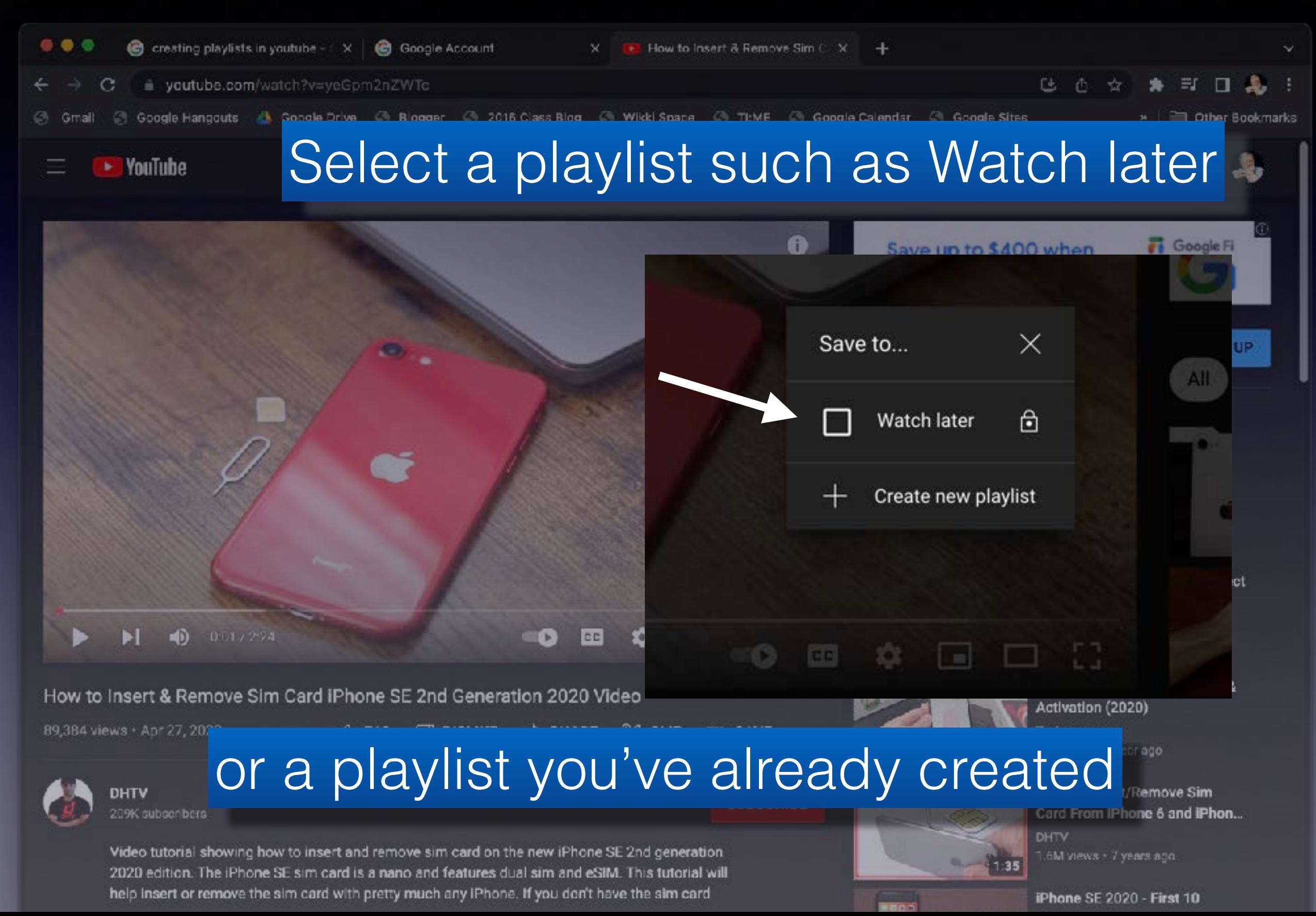

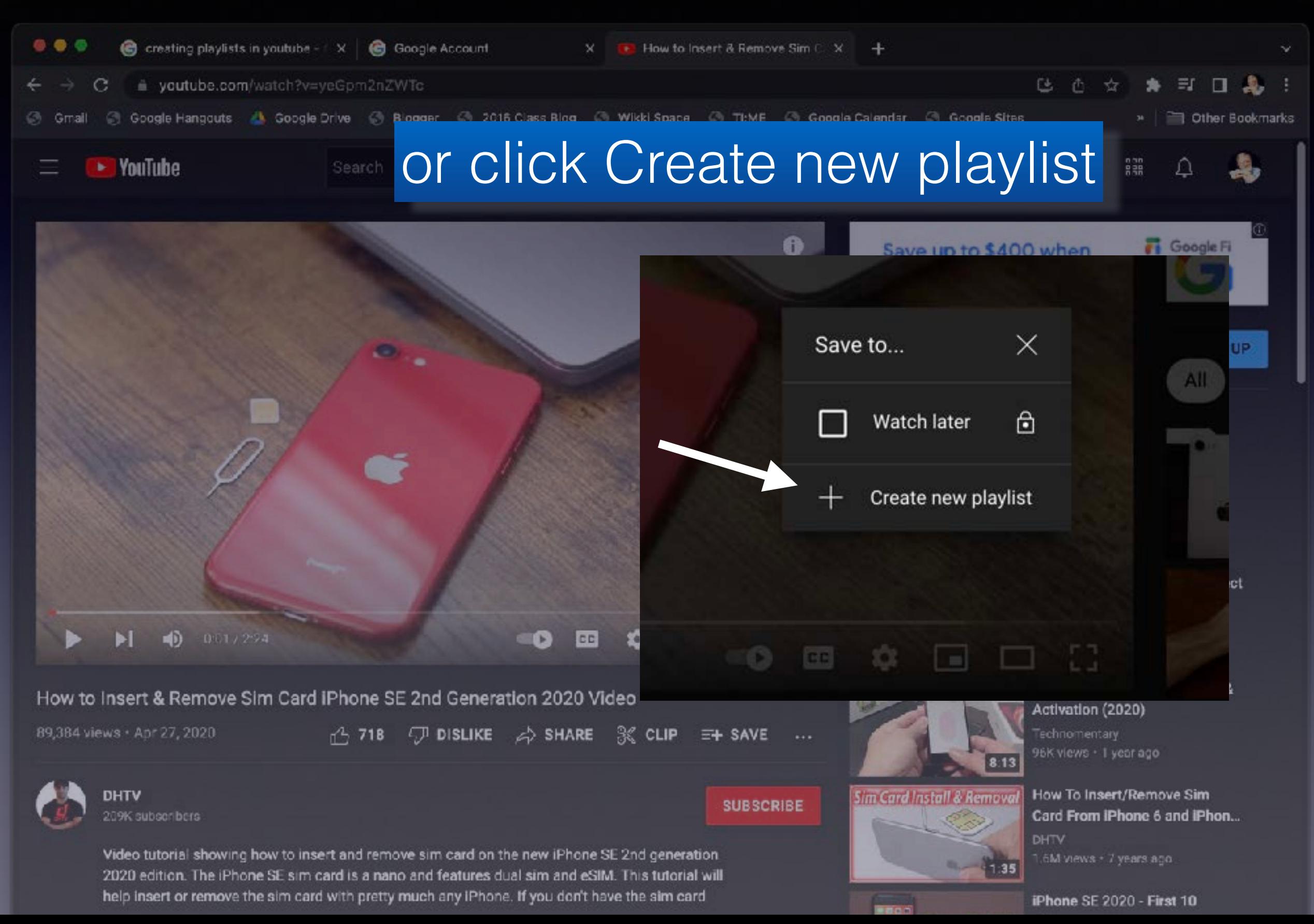

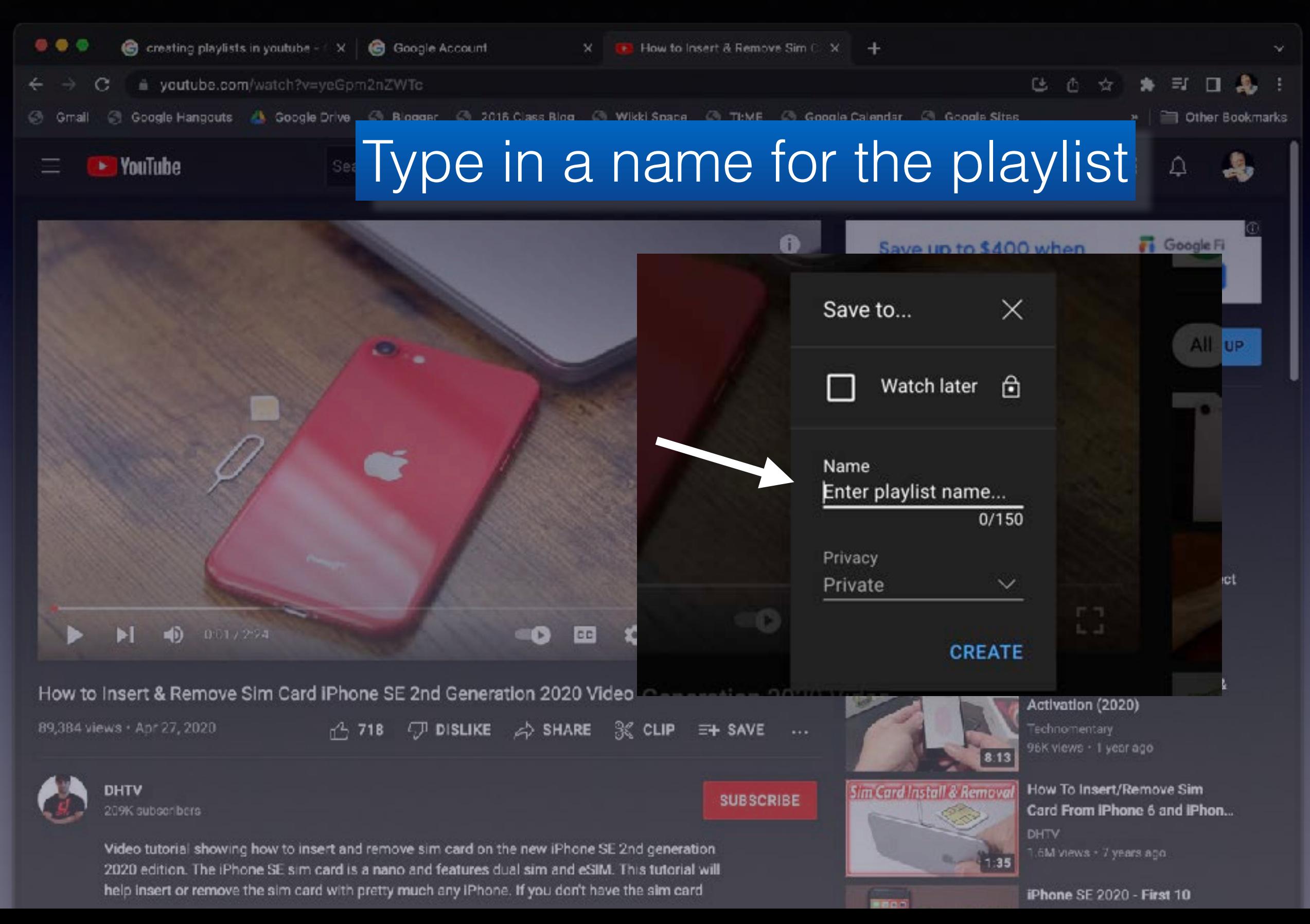

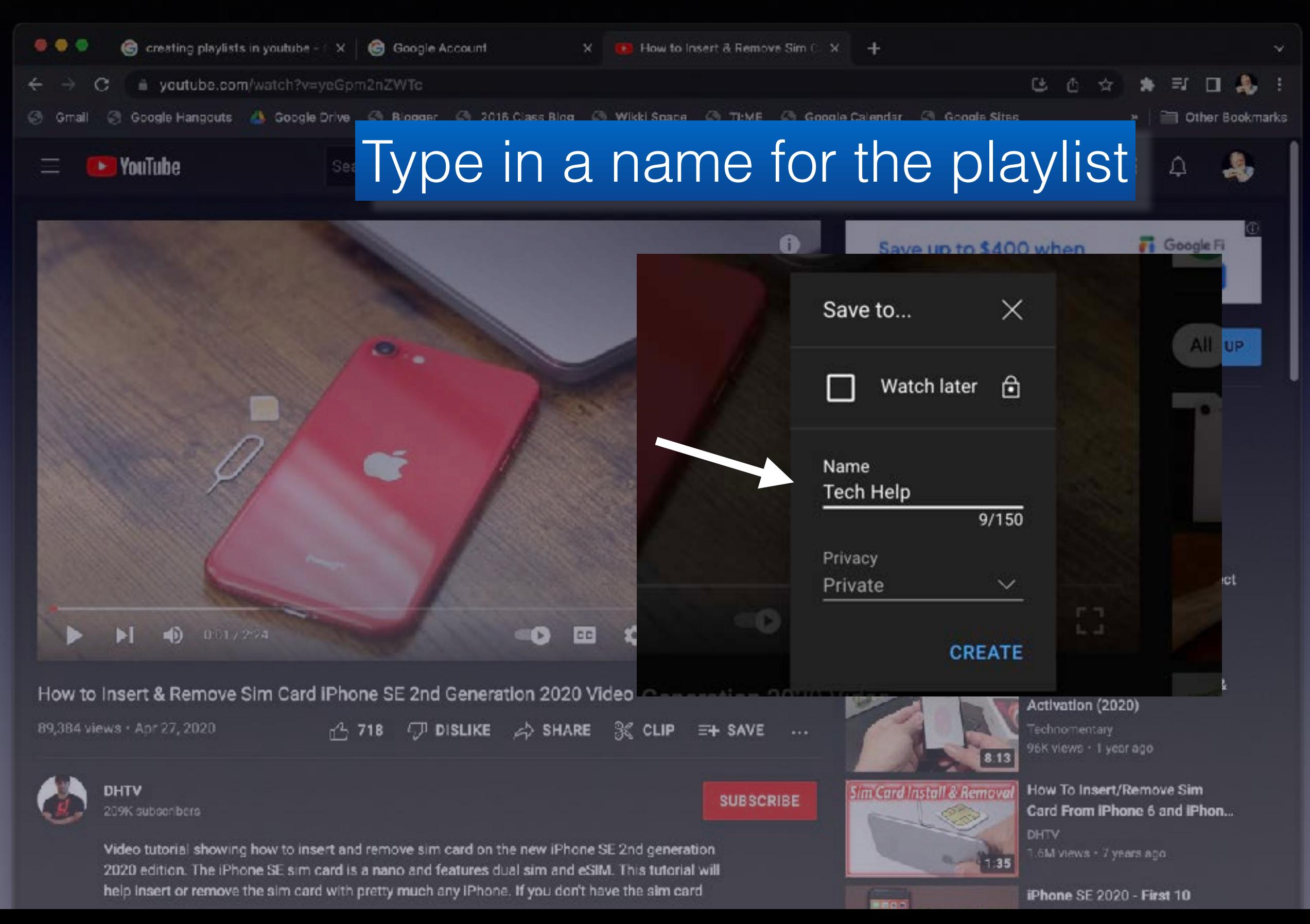

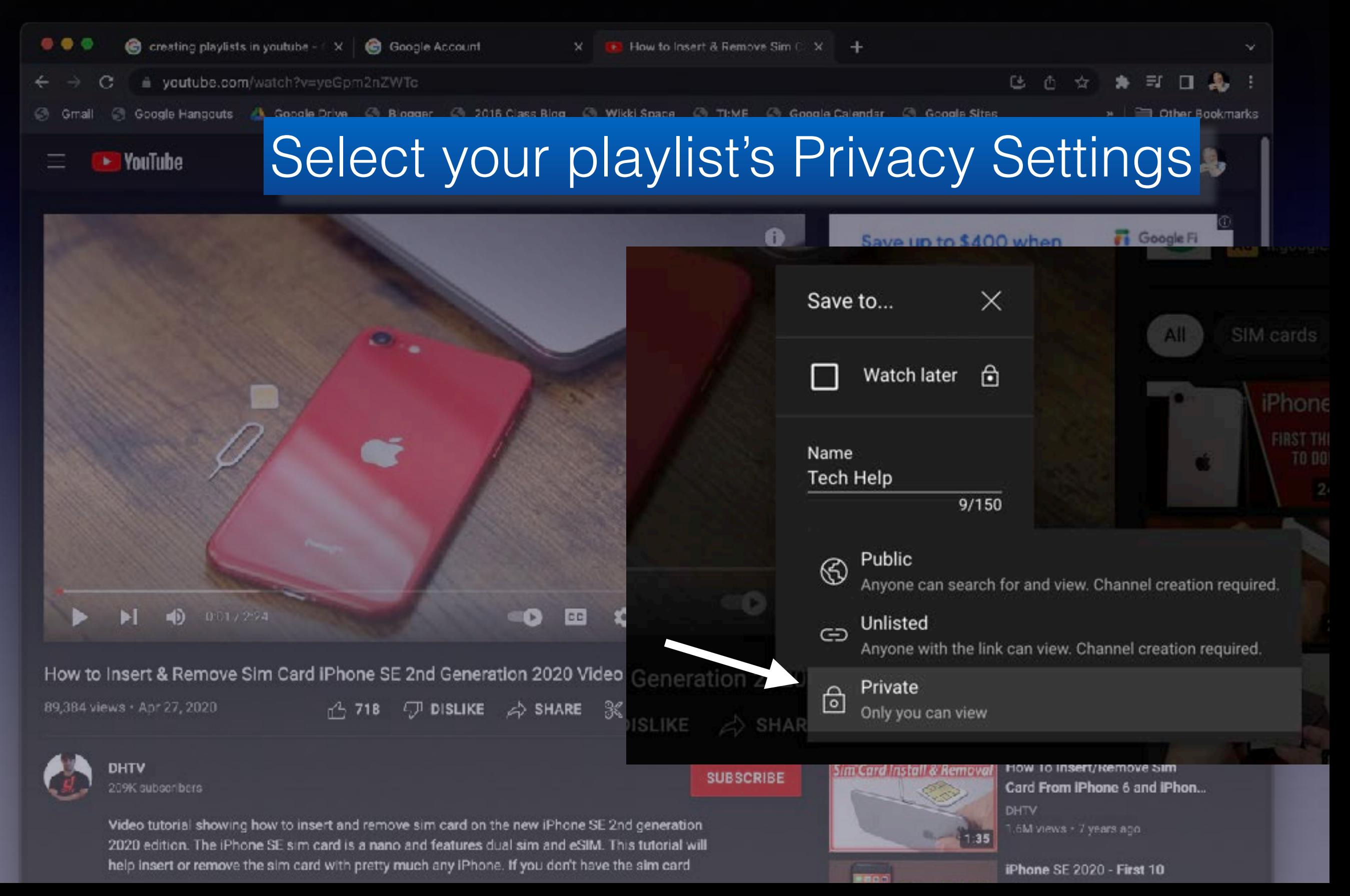

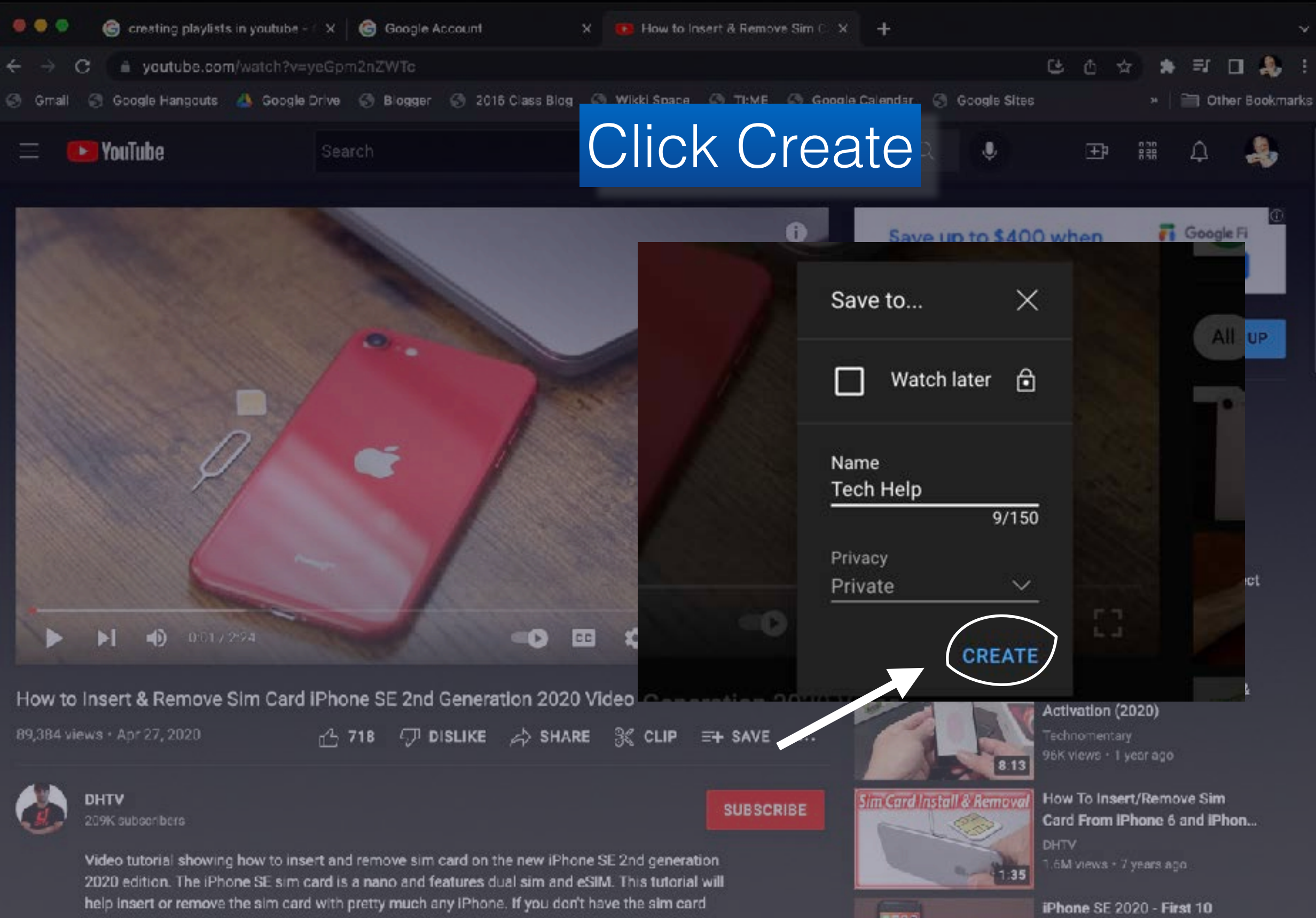

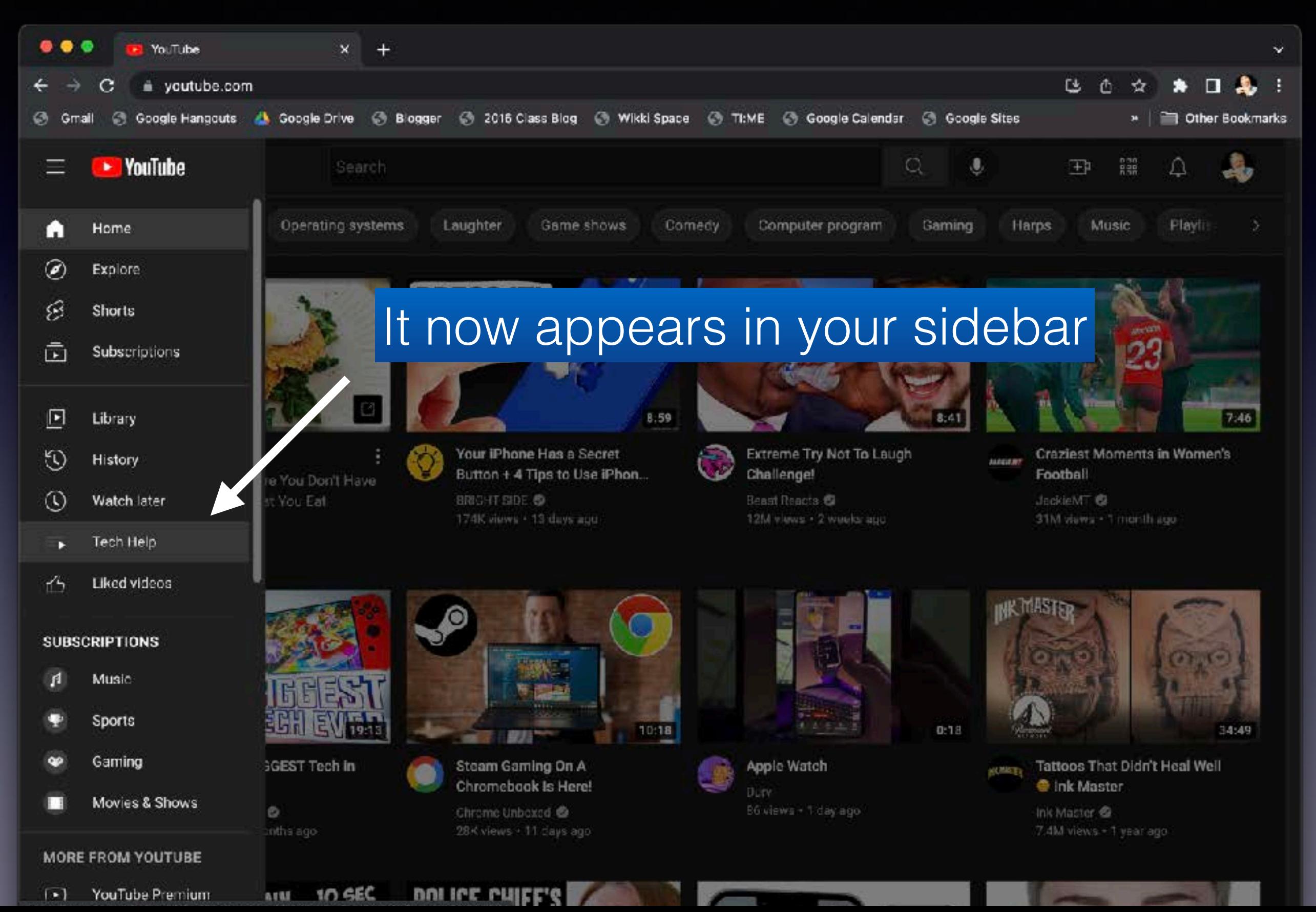

#### Alternative Method

#### Click on the three dots

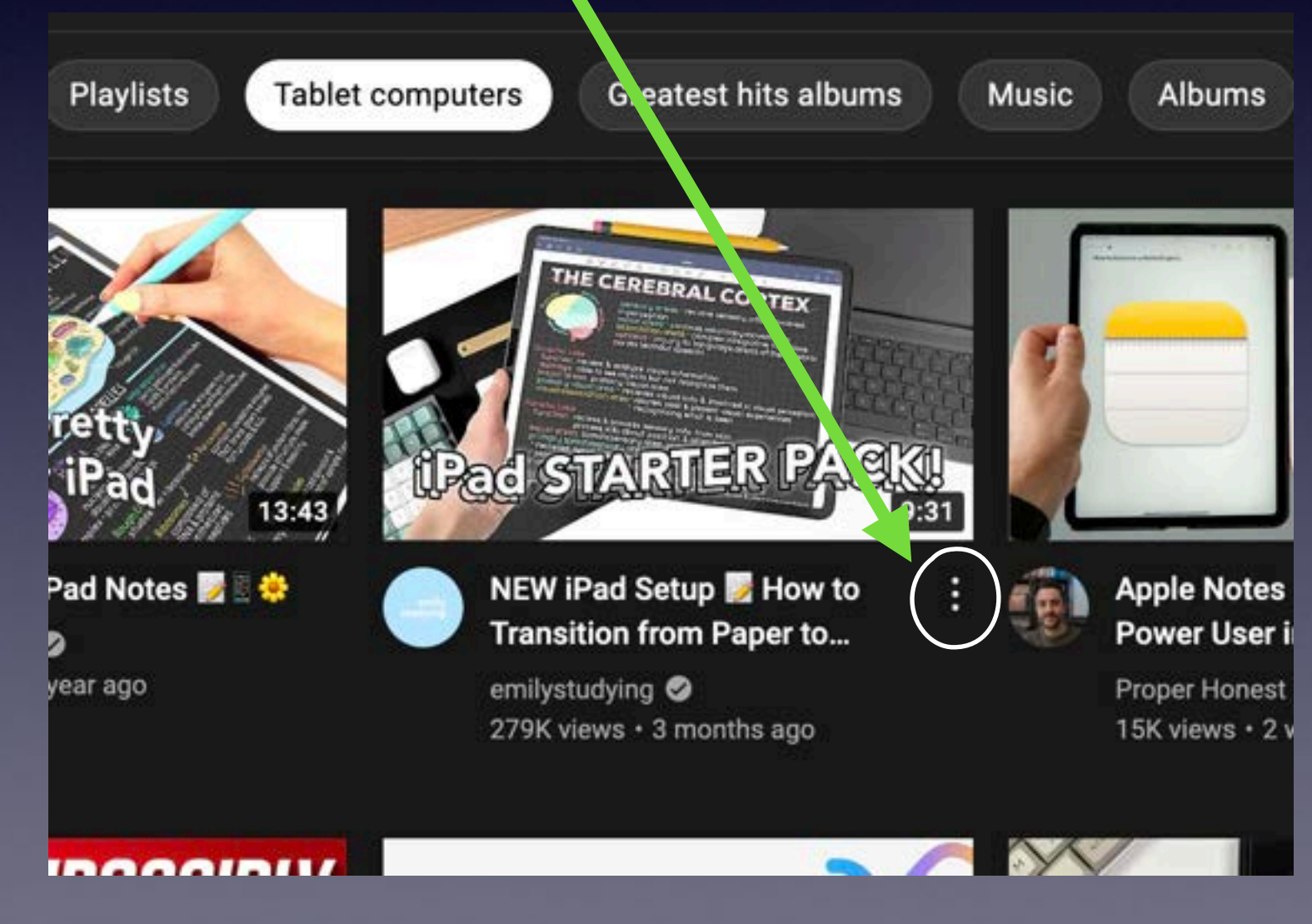

#### Alternative Method

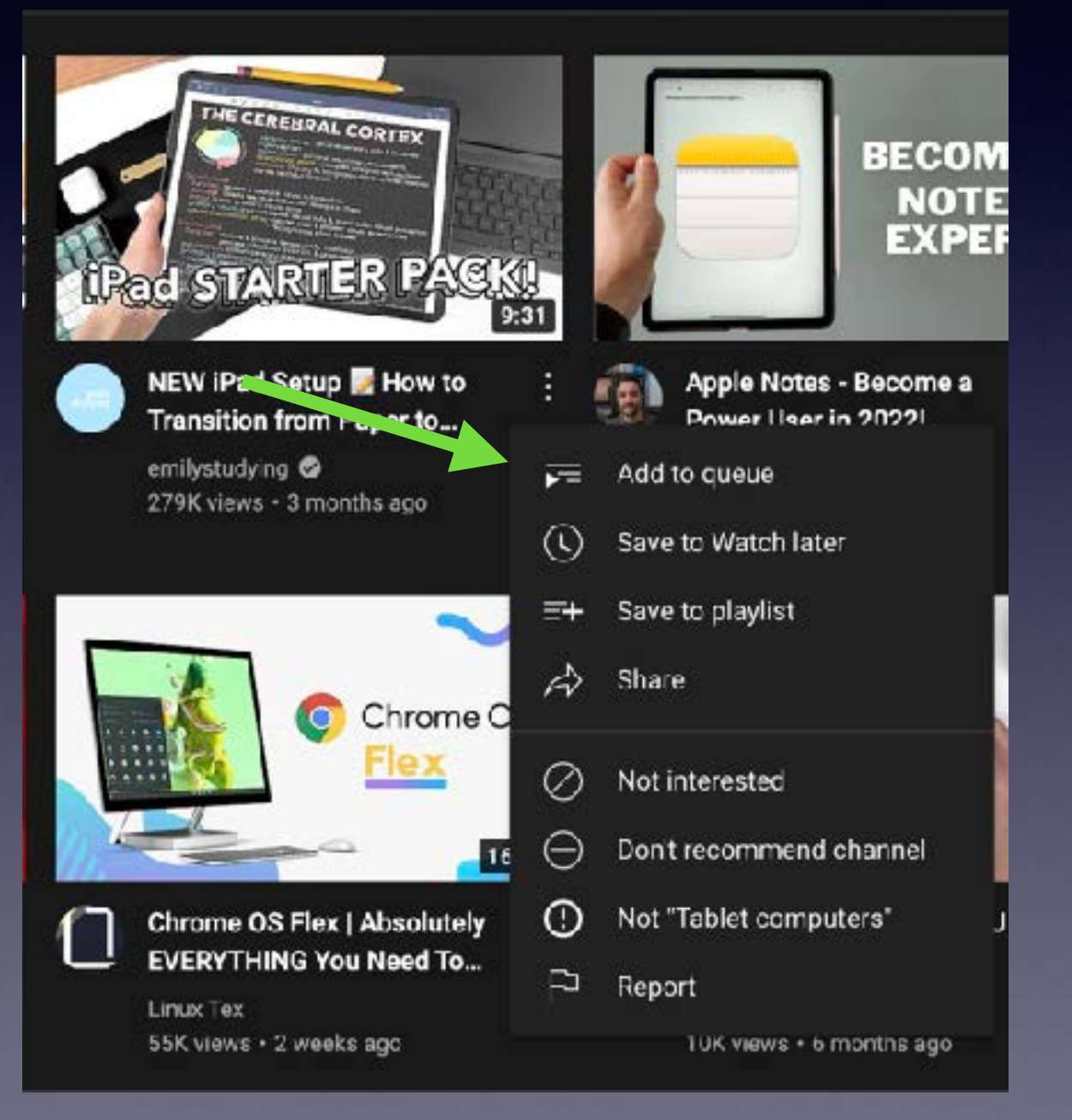

#### Alternative Method

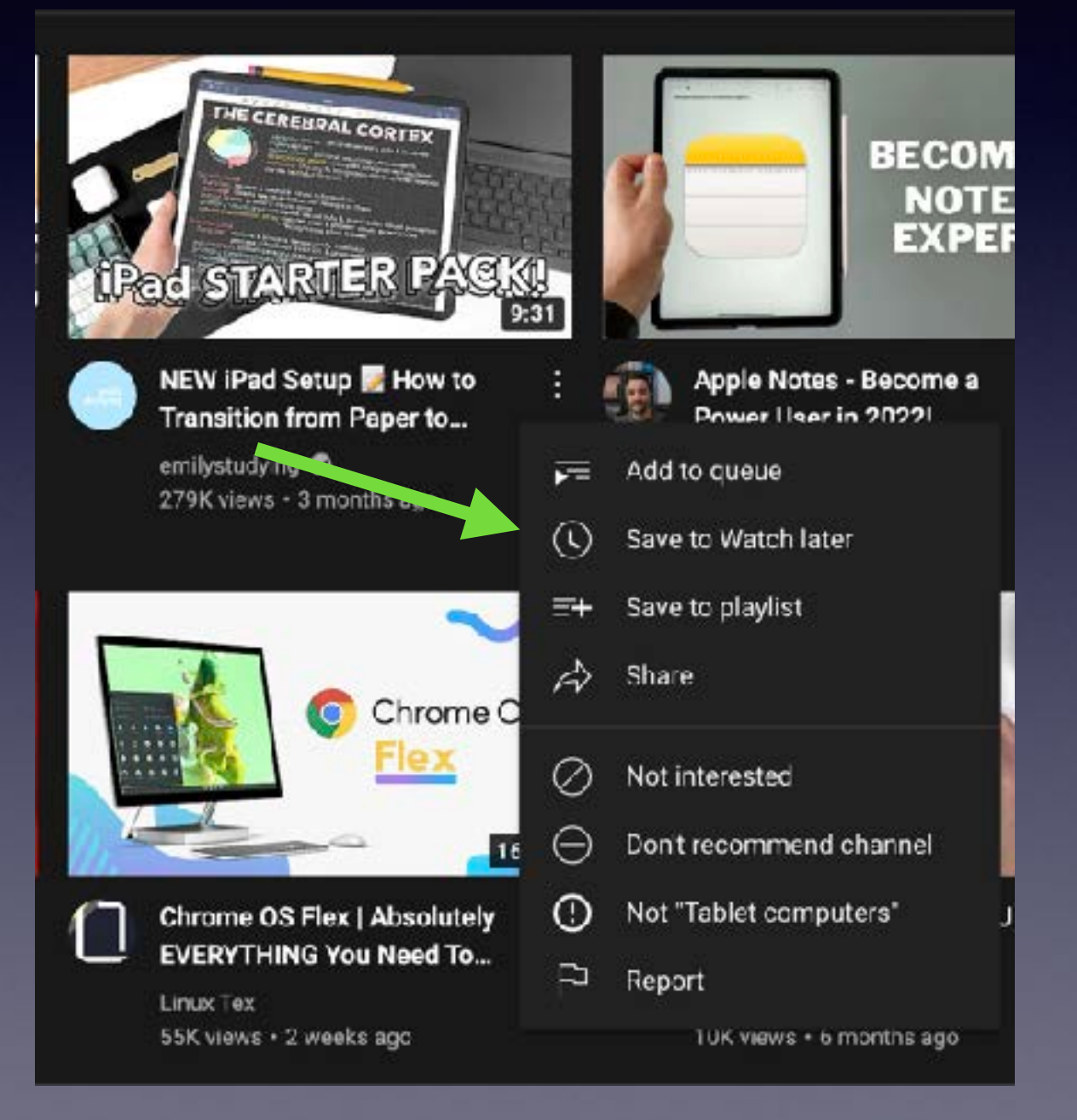

#### Alternative Method

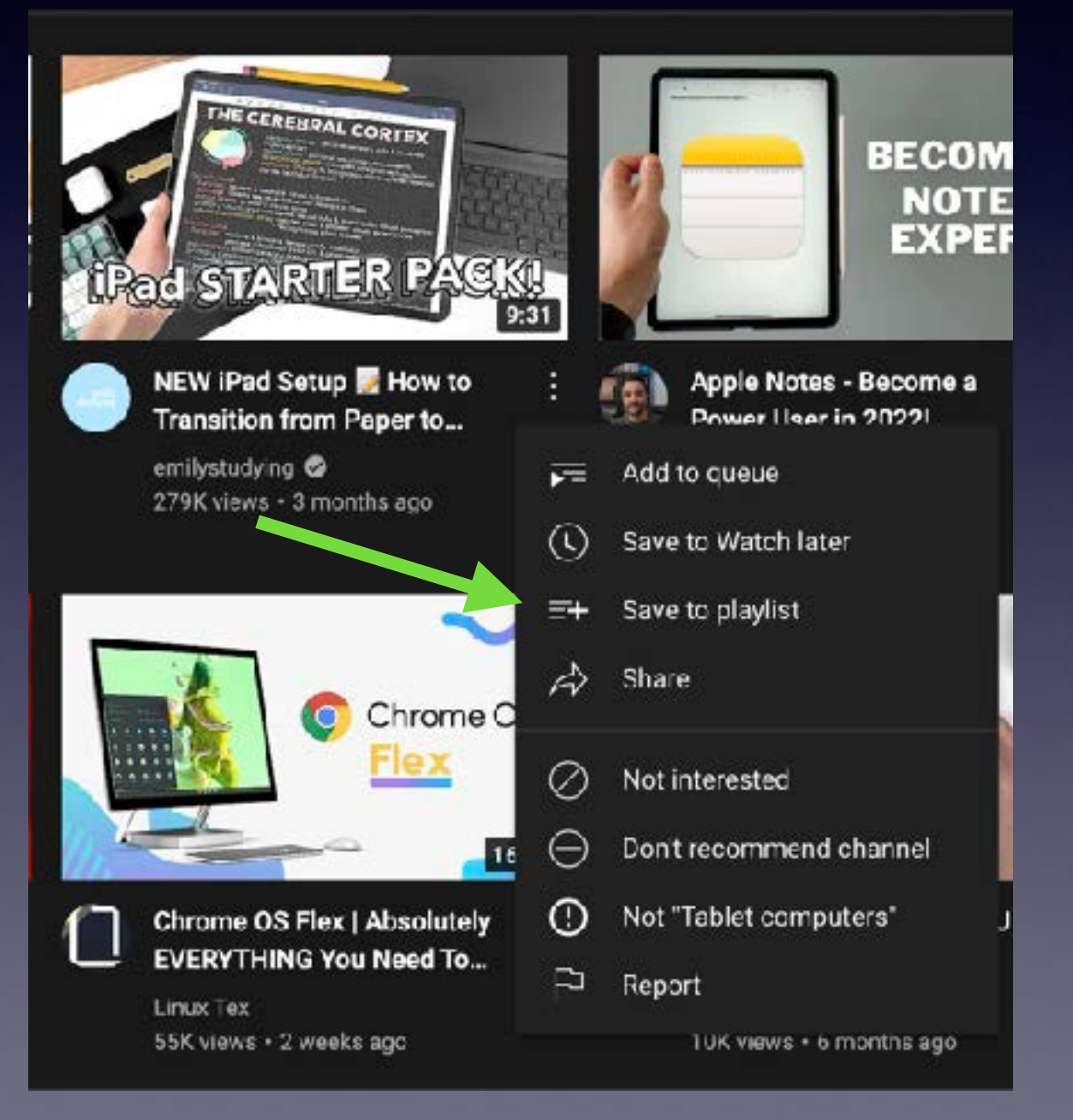

#### Alternative Method

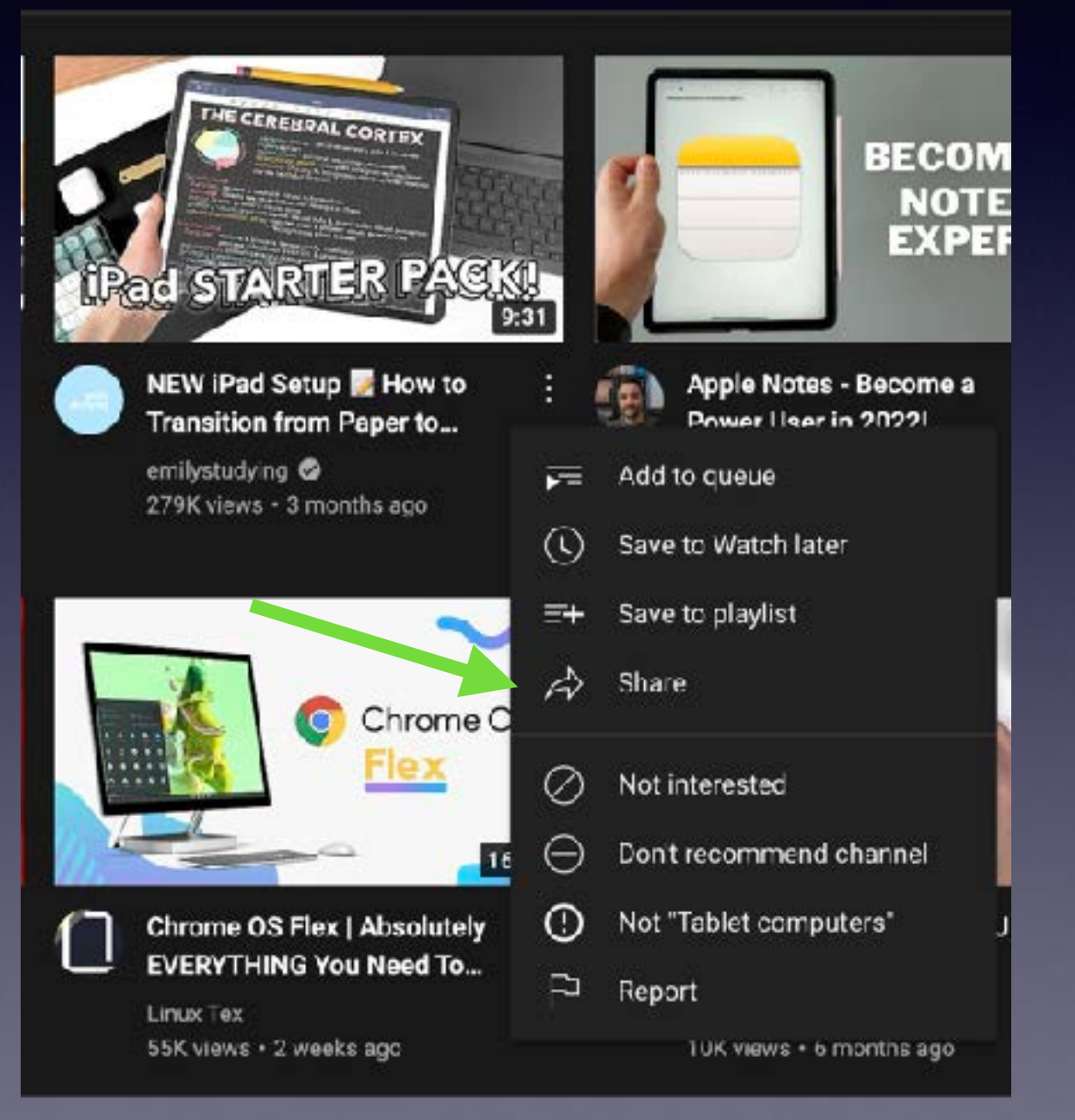

#### Alternative Method

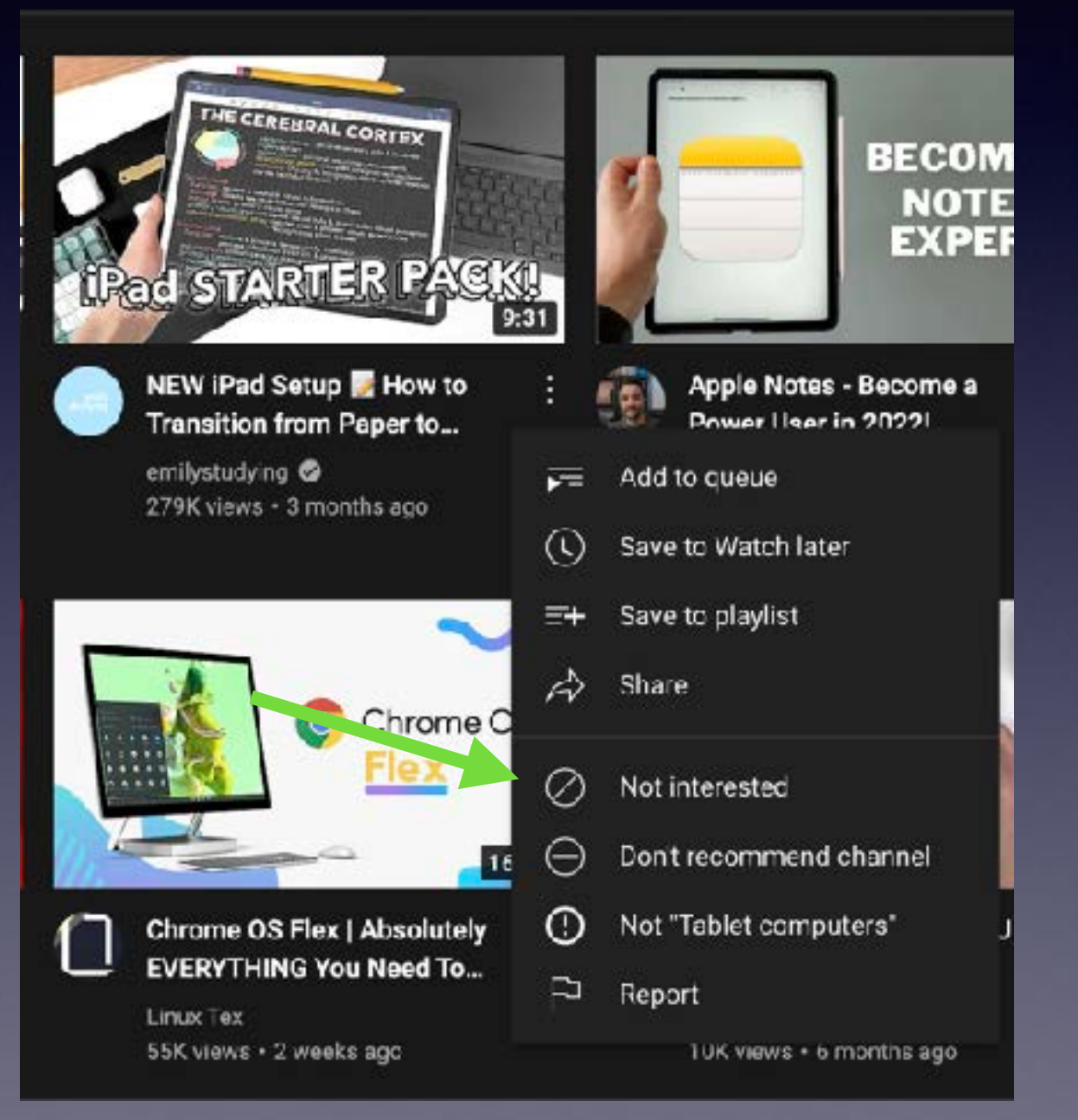

#### Alternative Method

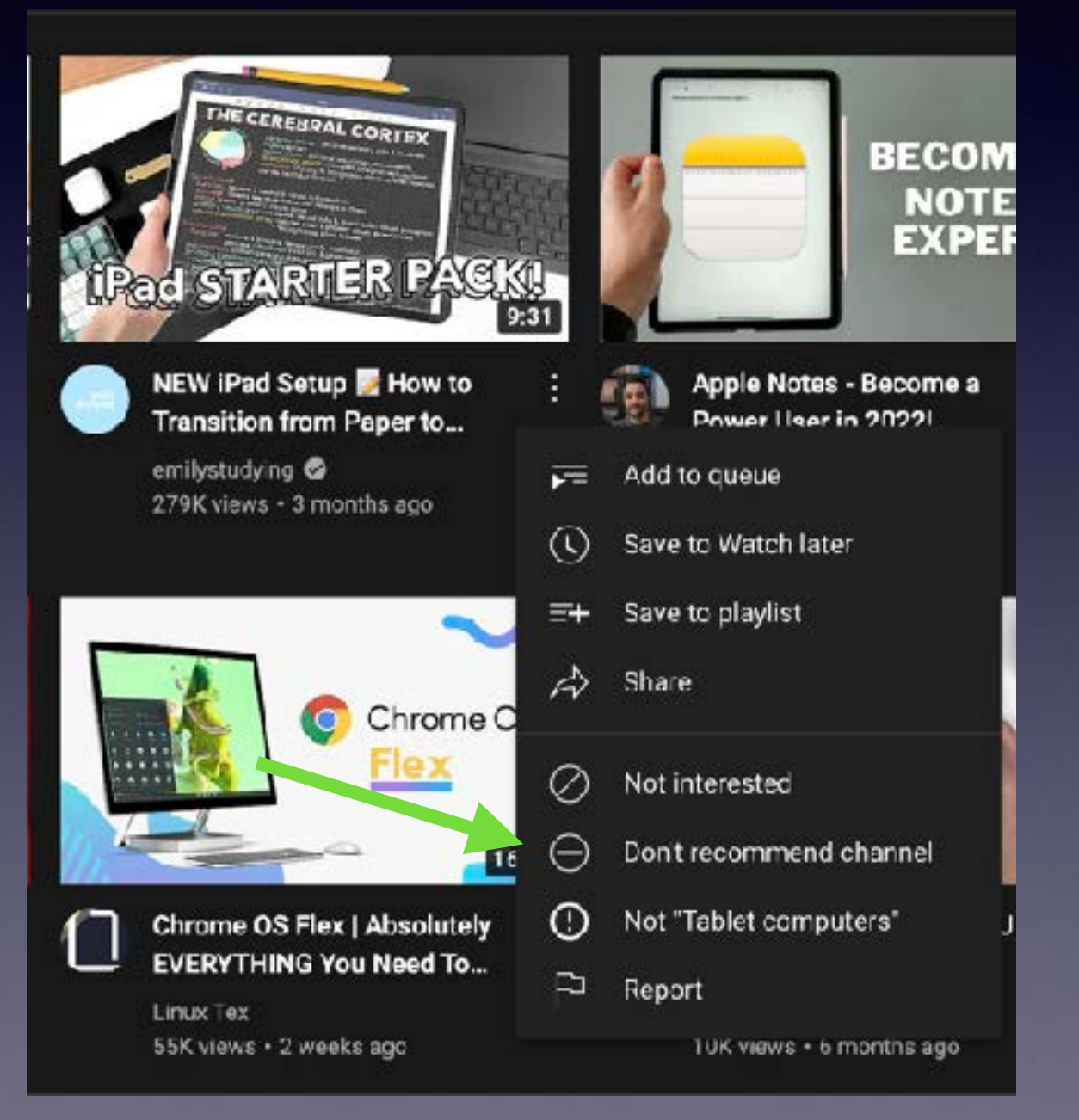

#### Alternative Method

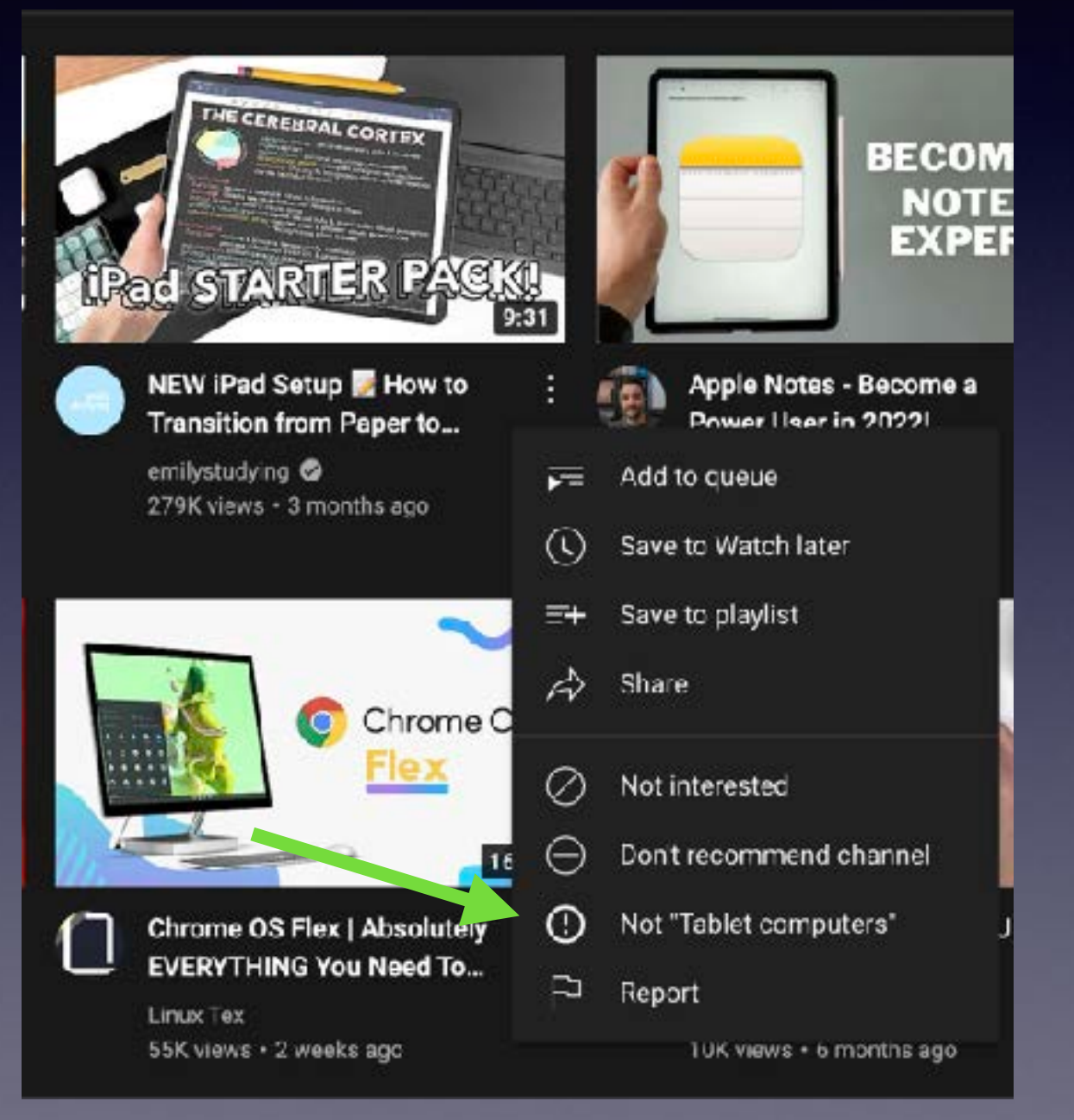

#### Alternative Method

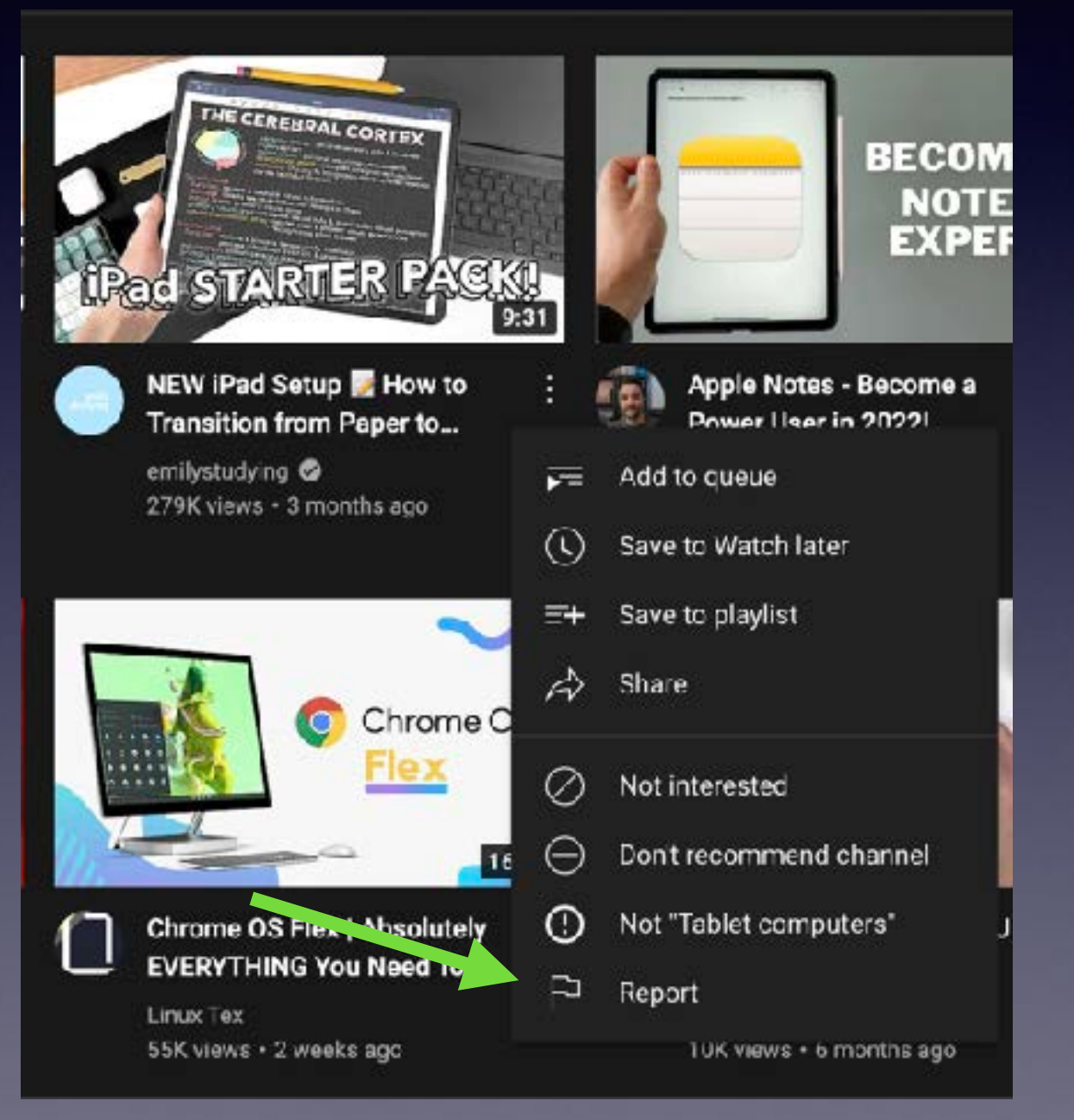

### Viewing History

Your viewing history is automatically saved

## That's It!

Next week Jolyn will talk about how to upload your own videos

## That's It!

# Using *YouTube Studio*

## Questions?

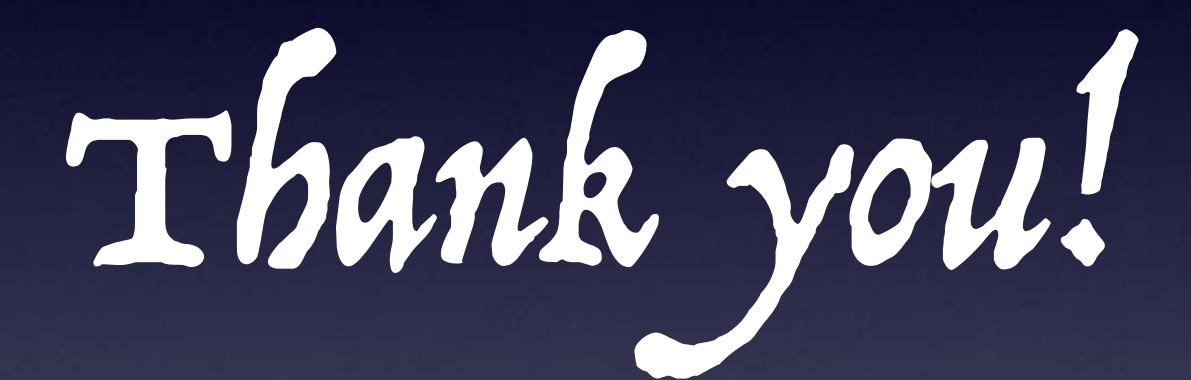

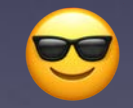

© JFS 2022